**Dell Latitude E6330 Kullanıcı El Kitabı**

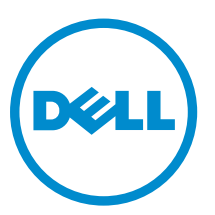

**Resmi Model: P19S Resmi Tip: P19S001**

# **Notlar, Dikkat Edilecek Noktalar ve Uyarılar**

**NOT:** NOT, bilgisayarınızı daha iyi kullanmanızı sağlayan önemli bilgileri anlatır. U

**DİKKAT: DİKKAT, donanımda olabilecek hasarları ya da veri kaybını belirtir ve bu sorunun nasıl önleneceğini anlatır.**

**UYARI: UYARI, meydana gelebilecek olası maddi hasar, kişisel yaralanma veya ölüm tehlikesi anlamına gelir.**

#### **© 2013 Dell Inc. Tüm Hakları Saklıdır.**

Bu metinde kullanılan ticari markalar: Dell™, Dell logosu, Dell Boomi™, Dell Precision™ , OptiPlex™, Latitude™, PowerEdge™, PowerVault™, PowerConnect™, OpenManage™, EqualLogic™, Compellent™, KACE™, FlexAddress™, Force10,™ Venue™ ve Vostro; Dell Inc. şirketine ait ticari markalardır. Intel™, Pentium®, Xeon®, Core® ve Celeron® ABD ve diğer ülkelerde Intel Corporation'a ait tescilli ticari markalardır. AMD® tescilli bir ticari markadır ve AMD Opteron®, AMD Phenom™ veAMD Sempron™; Advanced Micro Devices, Inc. şirketine ait ticari markalardır. Microsoft™, Windows®, Windows Server®, Internet Explorer®, MS-DOS®, Windows Vista®, ve Active Directory®, Amerika Birleşik Devletleri ve/veya diğer ülkelerde Microsoft Corporation'a ait ticari markalar ya da tescilli ticari markalardır. Red Hat® ve Red Hat® Enterprise Linux® Amerika Birleşik Devletleri ve/veya diğer ülkelerde Red Hat, Inc. şirketine ait tescilli ticari markalardır. Novell® ve SUSE® Amerika Birleşik Devletleri ve diğer ülkelerde Novell Inc. şirketine ait ticari markalardır. Oracle®; Oracle Corporation ve/veya iştiraklerine ait tescilli bir ticari markadır. Citrix®, Xen®, XenServer® ve XenMotion®, Amerika Birleşik Devletleri ve/veya başka ülkelerde Citrix Systems, Inc. şirketine ait tescilli ticari markalar ya da ticari markalardır. VMware®, vMotion®, vCenter®, vCenter SRM® ve vSphere™ Amerika Birleşik Devletleri veya diğer ülkelerde VMWare, Inc. şirketine ait tescilli ticari markalar ya da ticari markalardır. IBM®; International Business Machines Corporation'a ait tescilli bir ticari markadır.

2014 - 01

Λ

Rev. A03

# İçindekiler

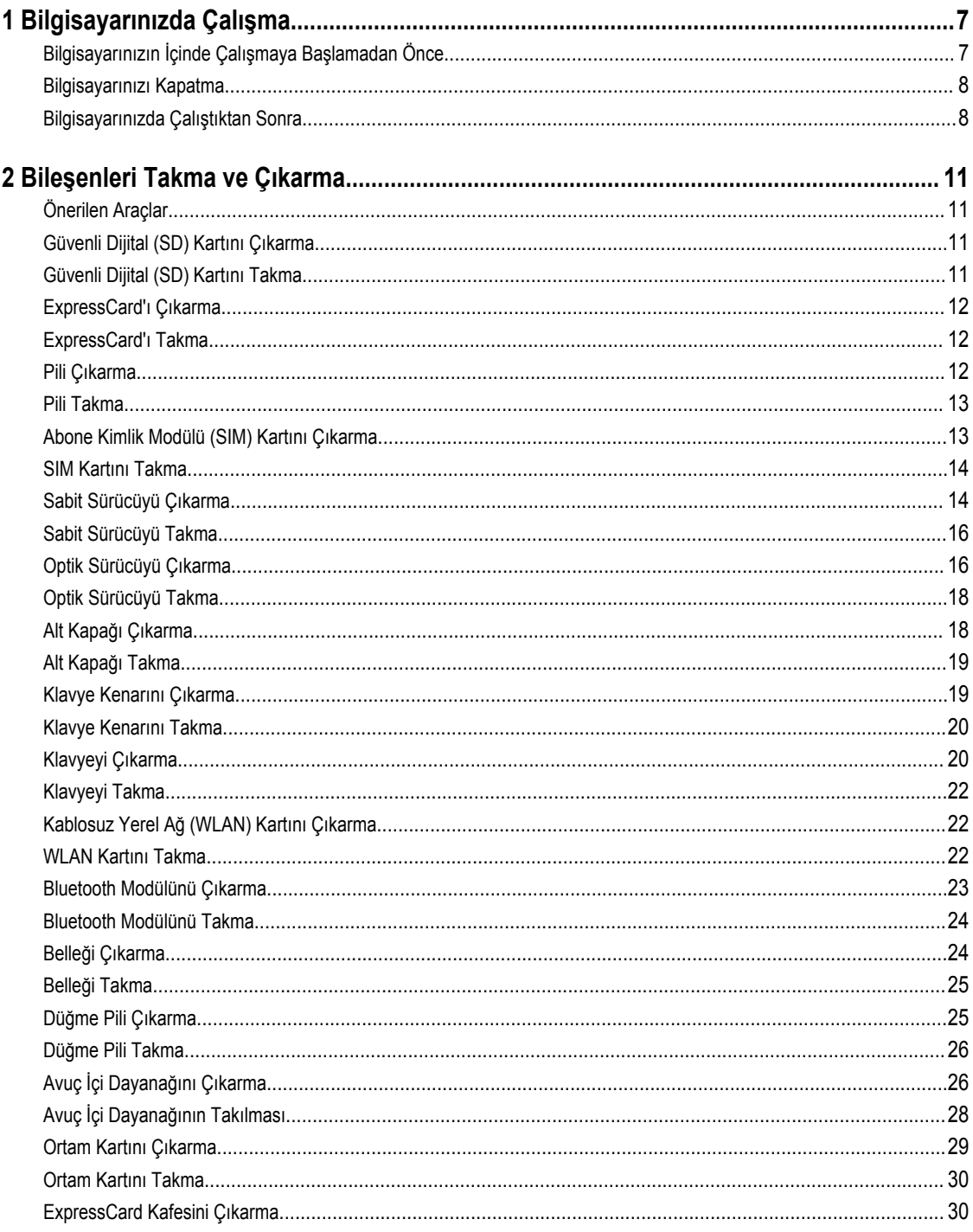

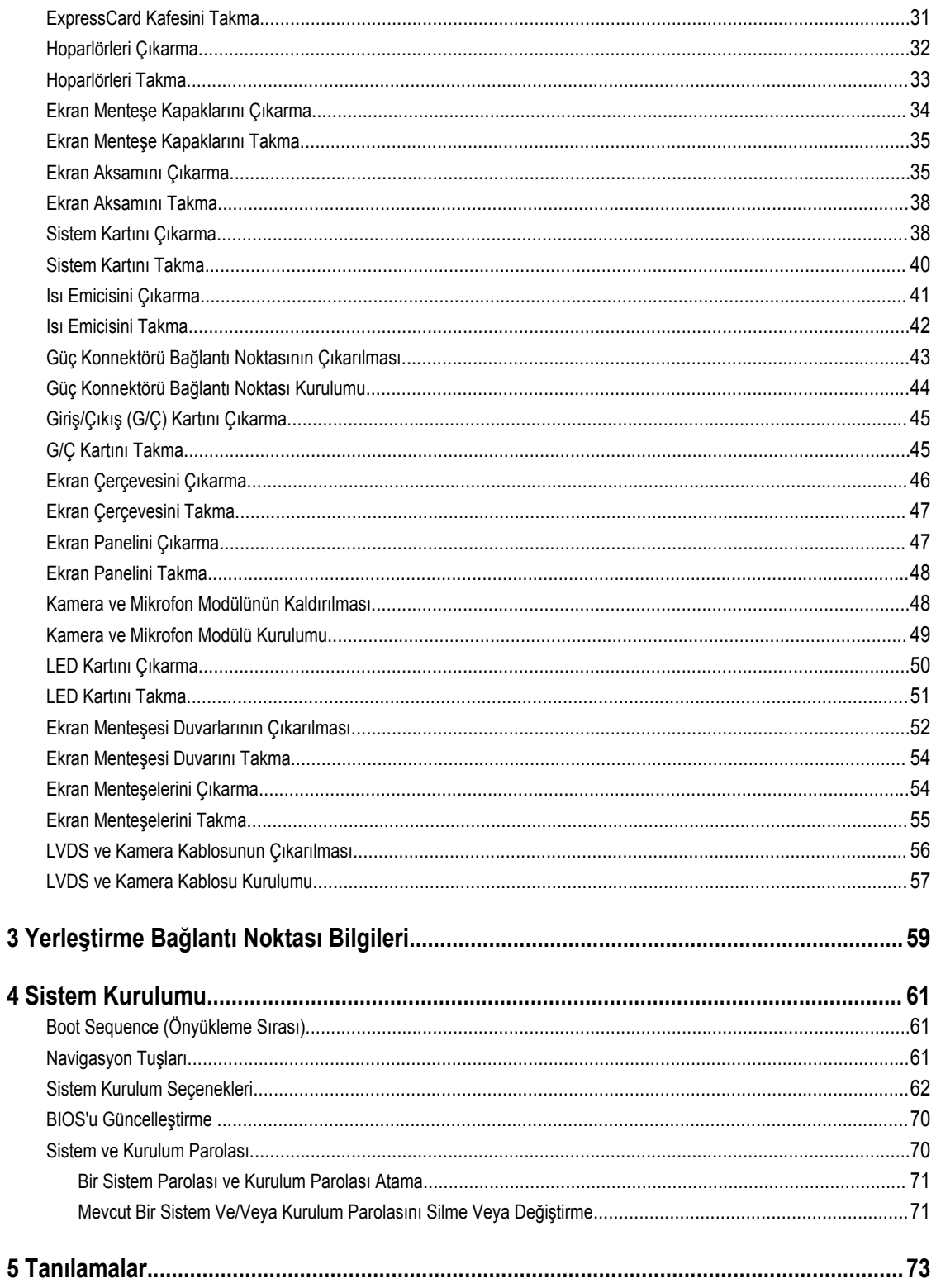

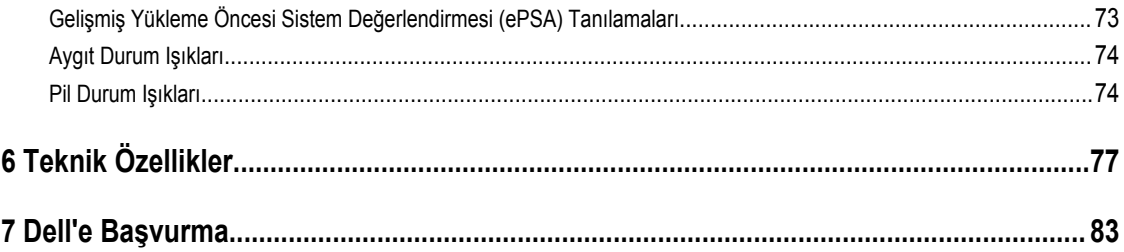

# <span id="page-6-0"></span>**Bilgisayarınızda Çalışma**

#### **Bilgisayarınızın İçinde Çalışmaya Başlamadan Önce**

Bilgisayarınızı potansiyel hasardan korumak ve kişisel güvenliğinizi sağlamak için aşağıdaki güvenlik yönergelerini uygulayın. Aksi belirtilmedikçe, bu belgedeki her prosedür aşağıdaki koşulların geçerli olduğunu varsaymaktadır:

- Bilgisayarınızla birlikte gelen güvenlik bilgilerini okudunuz.
- Çıkarma prosedürü ters sırayla uygulanarak bir bileşen değiştirilebilir veya (ayrıca satın alınmışsa) takılabilir.

**UYARI: Bilgisayarınızın içinde çalışmadan önce bilgisayarınızla gönderilen güvenlik bilgilerini okuyun. Diğer en iyi güvenlik uygulamaları bilgileri için www.dell.com/regulatory\_compliance adresindeki Yasal Uygunluk Ana Sayfası'na bakın.**

**DİKKAT: Pek çok tamir işlemi yalnızca sertifikalı servis teknisyeni tarafından gerçekleştirilmelidir. Sorun giderme**  işlemlerini ve basit tamirleri sadece ürün belgenizde belirtildiği gibi veya destek ekibinin çevrimiçi olarak ya da **telefonla belirttiği gibi gerçekleştirmelisiniz. Dell tarafından yetkilendirilmemiş servisten kaynaklanan zararlar, Dell garantisi kapsamında değildir. Ürünle birlikte gelen güvenlik talimatlarını okuyun ve uygulayın.**

**DİKKAT: Elektrostatik boşalımı önlemek için, bir bilek topraklama kayışı kullanarak ya da bilgisayarın arkasındaki konnektör gibi boyanmamış metal yüzeylere sık sık dokunarak kendinizi topraklayın.**

**DİKKAT: Bileşenlere ve kartlara dikkatle muamele edin. Bir kartın üzerindeki bileşenlere veya kontaklara dokunmayın. Kartları kenarlarından veya metal montaj braketinden tutun. İşlemci gibi bileşenleri pimlerinden değil kenarlarından tutun.**

**DİKKAT: Bir kabloyu çıkardığınızda, konnektörünü veya çekme tırnağını çekin. Bazı kablolarda kilitleme tırnağı olan konnektörler bulunur; bu tür bir kabloyu çıkarıyorsanız kabloyu çıkarmadan önce kilitlemek tırnaklarına bastırın. Konnektörleri ayırdığınzda, konnektör pimlerinin eğilmesini önlemek için bunları eşit şekilde hizalanmış halde tutun. Ayrıca, bir kabloyu bağlamadan önce her iki konnektörün de doğru biçimde yönlendirildiğinden ve hizalandığından emin olun.**

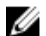

**NOT:** Bilgisayarınızın ve belirli bileşenlerin rengi bu belgede gösterilenden farklı olabilir.

Bilgisayara zarar vermekten kaçınmak için, bilgisayarın içinde çalışmaya başlamadan önce aşağıdaki adımları uygulayın.

- **1.** Bilgisayar kapağının çizilmesini önlemek için, çalışma yüzeyinin düz ve temiz olmasını sağlayın.
- **2.** Bilgisayarınızı kapatın (bkz. Bilgisayarınızı Kapatma).
- **3.** Bilgisayar isteğe bağlı Ortam Tabanı veya Pil Dilimi gibi bir yerleştirme aygıtına bağlıysa (yerleştirilmişse) çıkartın.

#### **DİKKAT: Ağ kablosunu çıkarmak için, önce kabloyu bilgisayarınızdan ve ardından ağ aygıtından çıkarın.**

- **4.** Tüm ağ kablolarını bilgisayardan çıkarın.
- **5.** Bilgisayarınızı ve tüm bağlı aygıtları elektrik prizlerinden çıkarın.
- **6.** Ekranı kapatın ve bilgisayarı düz bir çalışma zemini üzerine ters çevirin.

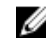

**NOT:** Sistem kartının zarar görmemesi için, bilgisayara müdahale etmeden önce ana pili çıkarmanız gerekir.

**1**

- <span id="page-7-0"></span>**7.** Ana pili çıkarın.
- **8.** Bilgisayarın üst kısmını yukarı çevirin.
- **9.** Ekranı açın.
- **10.** Sistem kartını topraklamak için güç düğmesine basın.

**DİKKAT: Elektrik çarpmalarına karşı korunmak için, kapağı açmadan önce bilgisayarınızın fişini elektrik prizinden çekin.**

**DİKKAT: Bilgisayarınızın içindeki herhangi bir şeye dokunmadan önce, bilgisayarın arkasındaki metal gibi boyanmamış metal bir yüzeye dokunarak kendinizi topraklayın. Çalışırken, dahili bileşenlere zarar verebilecek olan statik elektriği dağıtmak için düzenli olarak boyanmamış metal yüzeylere dokunun.**

**11.** Takılmış herhangi bir ExpressCard'ı veya Akıllı Kartı uygun yuvalardan çıkarın.

#### **Bilgisayarınızı Kapatma**

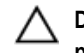

**DİKKAT: Veri kaybını önlemek için, bilgisayarınızı kapatmadan önce tüm açık dosyaları kaydedip kapatın ve açık programlardan çıkın.**

- **1.** İşletim sistemini kapatın:
	- Windows 8'de:
		- Dokunma özelliği etkin bir aygıt kullanarak:
			- a. Parmağınızı ekranın sağ kenarından doğru sürtün, Tılsımlar menüsünü açın ve **Settings** (Ayarlar) öğesini seçin.
			- b. Güç simgesini ardından **Shut down** (Kapat) öğesini seçin
		- Fare kullanarak:
			- a. Ekranın sağ üst köşesine gidin ve **Settings** (Ayarlar) öğesine tıklayın.
			- b. Güç düğmesine ardından **Shut down (Kapat)**'ı seçin
	- Windows 7'de:

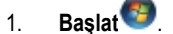

2. **Shut Down** (Kapat)

veya

- 1. **Başlat** .
- 2. Aşağıda gösterildiği gibi **Başlat** menüsünün sağ alt köşesindeki oku tıklatın ve ardından **Kapat** öğesini tıklatın.

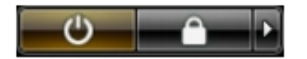

**2.** Bilgisayarın ve tüm takılı aygıtların kapandığından emin olun. İşletim sisteminizi kapattığınızda bilgisayarınız ve takılı aygıtlar otomatik olarak kapanmazsa, bunları kapatmak için güç düğmesine basın ve yaklaşık 4 saniye basılı tutun.

#### **Bilgisayarınızda Çalıştıktan Sonra**

Herhangi bir değiştirme işlemini tamamladıktan sonra, bilgisayarınızı açmadan önce harici aygıtları, kartları, kabloları vs. taktığınızdan emin olun.

**DİKKAT: Bilgisayarın hasar görmesini önlemek için, sadece o Dell bilgisayar için tasarlanmış pilleri kullanın. Başka Dell bilgisayarlar için tasarlanmış pilleri kullanmayın.**

- **1.** Bağlantı noktası eşleyicisi, ince pil veya ortam tabanı gibi harici aygıtları bağlayın ve ExpressCard gibi kartları değiştirin.
- **2.** Bilgisayarınıza telefon veya ağ kablolarını bağlayın.

#### **DİKKAT: Ağ kablosu takmak için önce ağ aygıtına takın ve ardından bilgisayara takın.**

- **3.** Pili yerine takın.
- **4.** Bilgisayarınızı ve tüm bağlı aygıtları elektrik prizlerine takın.
- **5.** Bilgisayarınızı açın.

## <span id="page-10-0"></span>**Bileşenleri Takma ve Çıkarma**

Bu bölümde bileşenlerin bilgisayarınızdan çıkarılmasına veya takılmasına dair ayrıntılı bilgi yer almaktadır.

#### **Önerilen Araçlar**

Bu belgedeki yordamlar için aşağıdaki araçlar gerekebilir:

- Küçük düz uçlu tornavida
- Phillips tornavida
- Küçük plastik çizici

#### **Güvenli Dijital (SD) Kartını Çıkarma**

- **1.** *Bilgisayarınızın İçinde Çalışmadan Önce* bölümündeki prosedürlere uyun.
- **2.** Bilgisayardan serbest bırakmak için SD kartının üzerine bastırın.

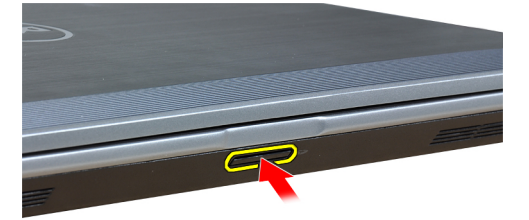

**3.** SD kartını kaydırarak bilgisayarın dışına çıkarın.

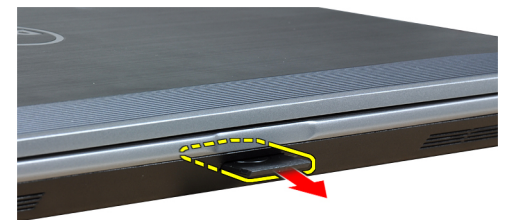

#### **Güvenli Dijital (SD) Kartını Takma**

- **1.** SD kartını yerine oturana dek yuvasına kaydırın.
- **2.** *Bilgisayarınızda Çalıştıktan Sonra* bölümündeki prosedürlere uyun.

#### <span id="page-11-0"></span>**ExpressCard'ı Çıkarma**

- **1.** *Bilgisayarınızın İçinde Çalışmadan Önce* bölümündeki prosedürlere uyun.
- **2.** Bilgisayardan serbest bırakmak için ExpressCard'ın üzerine bastırın.

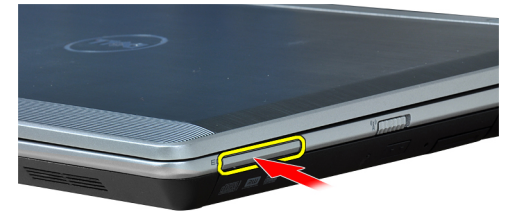

**3.** ExpressCard'ı kaydırarak bilgisayarın dışına çıkarın.

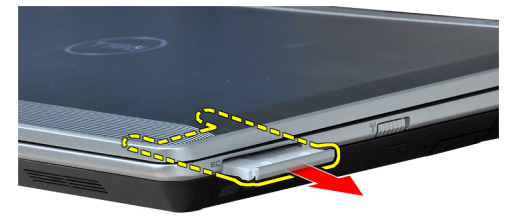

#### **ExpressCard'ı Takma**

- **1.** ExpressCard'ı yerine oturana dek yuvasına doğru kaydırın.
- **2.** *Bilgisayarınızda Çalıştıktan Sonra* bölümündeki prosedürlere uyun.

#### **Pili Çıkarma**

- **1.** *Bilgisayarınızın İçinde Çalışmadan Önce* bölümündeki prosedürlere uyun.
- **2.** Pili çıkarmak için serbest bırakma mandallarını kaydırın.

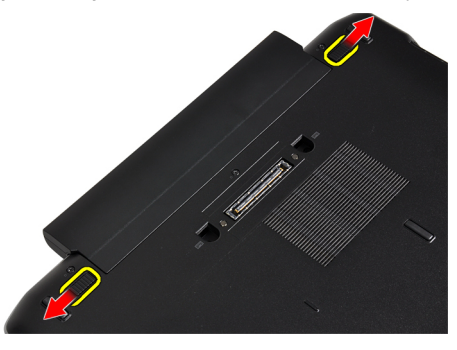

<span id="page-12-0"></span>**3.** Bilgisayardan pili çıkarın.

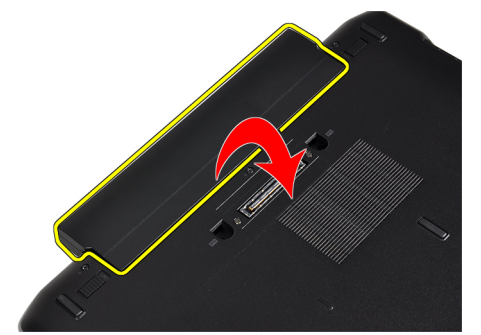

#### **Pili Takma**

- **1.** Pili yerine oturana dek yuvasına kaydırın.
- **2.** *Bilgisayarınızda Çalıştıktan Sonra* bölümündeki prosedürlere uyun.

### **Abone Kimlik Modülü (SIM) Kartını Çıkarma**

- **1.** *Bilgisayarınızın İçinde Çalışmadan Önce* bölümündeki prosedürlere uyun.
- **2.** Pili çıkarın.
- **3.** Bilgisayardan çıkarmak için SIM kartının üzerine bastırın.

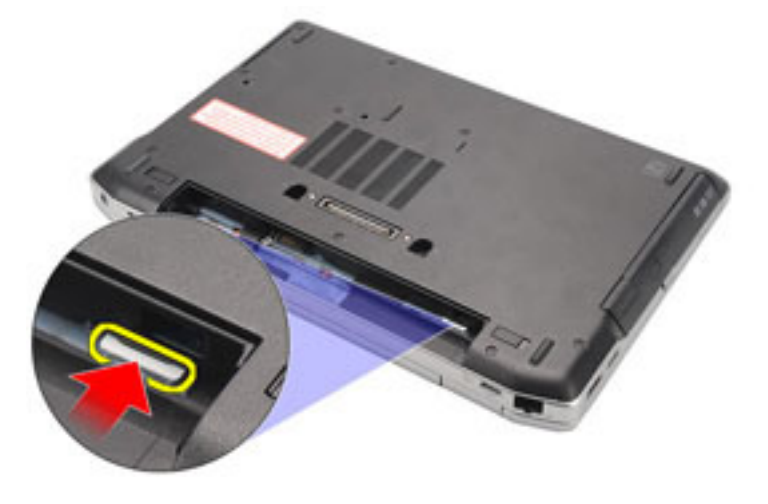

<span id="page-13-0"></span>**4.** SIM kartını kaydırarak bilgisayarın dışına çıkarın.

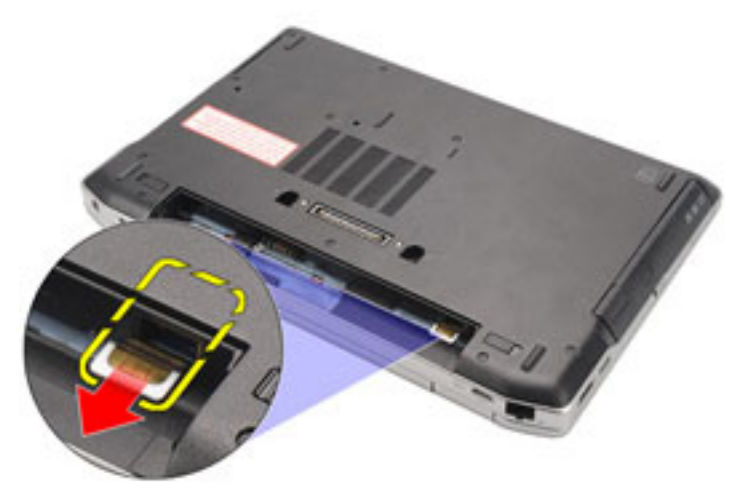

#### **SIM Kartını Takma**

- **1.** SIM kartını yuvasına kaydırın.
- **2.** Pili takın.
- **3.** *Bilgisayarınızda Çalıştıktan Sonra* bölümündeki prosedürlere uyun.

#### **Sabit Sürücüyü Çıkarma**

- **1.** *Bilgisayarınızın İçinde Çalışmadan Önce* bölümündeki prosedürlere uyun.
- **2.** Pili çıkarın.
- **3.** Sabit sürücüyü bilgisayara bağlayan vidaları sökün.

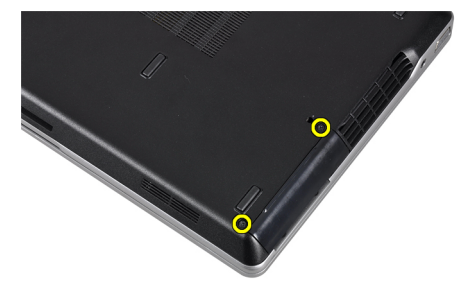

**4.** Sabit sürücüyü bilgisayarın dışına kaydırın.

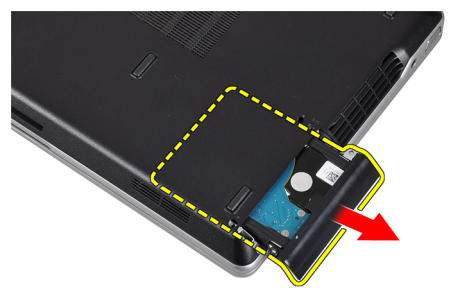

**5.** Sabit sürücü braketini sabit sürücüye bağlayan vidayı sökün.

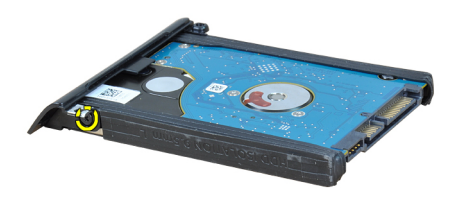

**6.** Sabit sürücü braketini sabit sürücüden çekin.

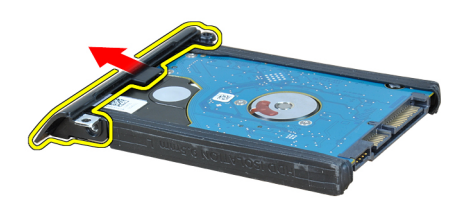

**7.** Sabit sürücü izolasyonlarını sabit sürücüden çıkarın.

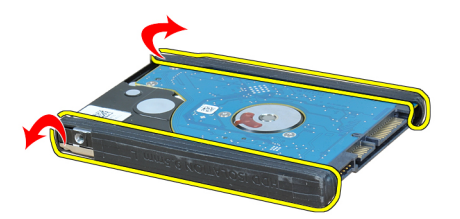

#### <span id="page-15-0"></span>**Sabit Sürücüyü Takma**

- **1.** Sabit sürücü dirseğini sabit sürücüye oturtun.
- **2.** Sabit sürücü dirseğini sabit sürücüye takın.
- **3.** Sabit sürücü braketini sabit sürücüye sabitleyen vidayı sıkın.
- **4.** Sabit sürücüyü kaydırarak yuvasına takın.
- **5.** Sabit sürücüyü bilgisayara sabitleyen vidaları sıkın.
- **6.** Pili takın.
- **7.** *Bilgisayarınızda Çalıştıktan Sonra* bölümündeki prosedürlere uyun.

#### **Optik Sürücüyü Çıkarma**

- **1.** *Bilgisayarınızın İçinde Çalışmadan Önce* bölümündeki prosedürlere uyun.
- **2.** Pili çıkarın.
- **3.** Çıkarmak için optik sürücünün üzerinde bulunan çıkarma kolunu itin.

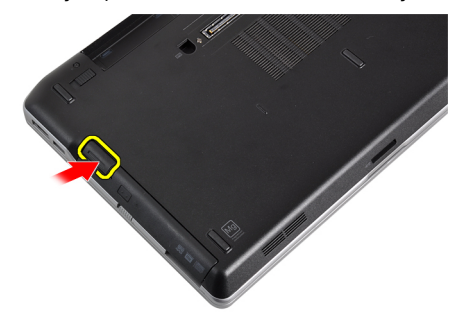

**4.** Sabit sürücüyü bilgisayarın dışına kaydırıp çıkarın.

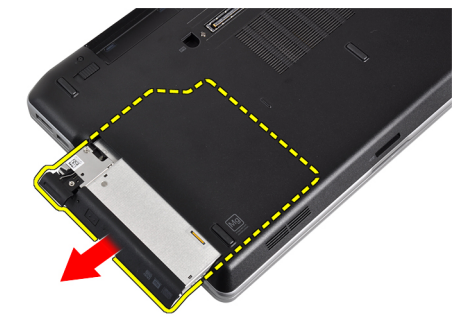

**5.** Sürücü mandalını optik sürücüye bağlayan vidayı sökün.

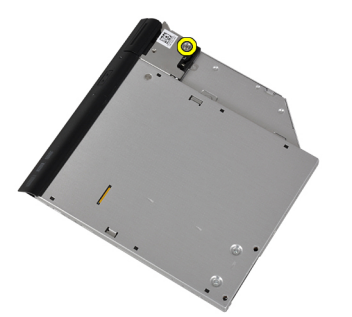

**6.** Sürücü mandalını optik sürücüden çıkarın.

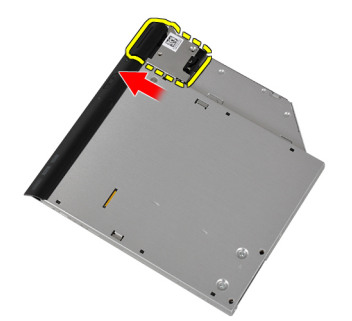

**7.** Sürücü mandalı braketini optik sürücüye bağlayan vidaları sökün.

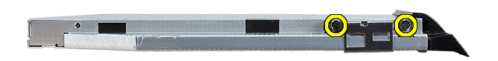

**8.** Sürücü mandal braketini optik sürücüden çıkarın.

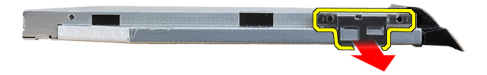

<span id="page-17-0"></span>**9.** Sürücü kutusunu optik sürücüden çekip çıkarın.

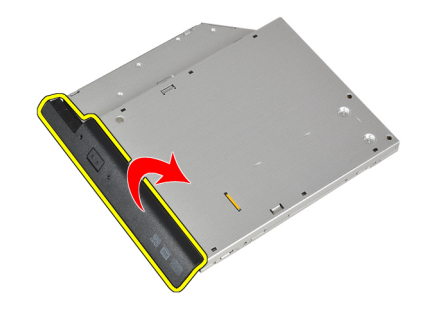

#### **Optik Sürücüyü Takma**

- **1.** Optik sürücü kutusunu optik sürücüye tutturun.
- **2.** Sürücü mandalı braketini optik sürücüye takın.
- **3.** Optik sürücü mandalını optik sürücüye bağlayan vidayı sıkın.
- **4.** Sürücü mandalını optik sürücüye takın.
- **5.** Optik sürücü mandalını sabitleyen vidayı sıkın.
- **6.** Optik sürücüyü yuvasına kaydırın.
- **7.** Bilgisayarı ters çevirin ve optik sürücüyü sabitlemek için çıkarma kolunu ittirin.
- **8.** Pili takın.
- **9.** *Bilgisayarınızda Çalıştıktan Sonra* bölümündeki prosedürlere uyun.

#### **Alt Kapağı Çıkarma**

- **1.** *Bilgisayarınızın İçinde Çalışmadan Önce* bölümündeki prosedürlere uyun.
- **2.** Pili çıkarın.
- **3.** Alt kapağı bilgisayara sabitleyen vidaları sökün.

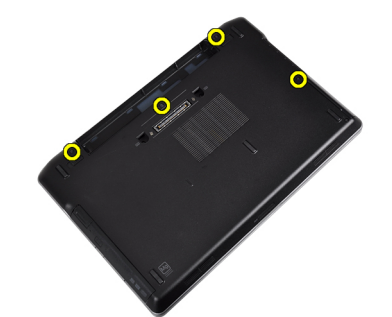

<span id="page-18-0"></span>**4.** Alt kapağı bilgisayardan çıkarmak için kaldırın.

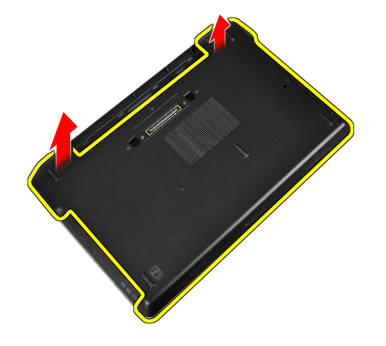

### **Alt Kapağı Takma**

- **1.** Bilgisayar üzerinde bulunan vida dilekleriyle hizalamak için taban kapağını yerleştirin.
- **2.** Alt kapağı bilgisayara sabitleyen vidaları sıkın.
- **3.** Pili takın.
- **4.** *Bilgisayarınızda Çalıştıktan Sonra* bölümündeki prosedürlere uyun.

#### **Klavye Kenarını Çıkarma**

- **1.** *Bilgisayarınızın İçinde Çalışmadan Önce* bölümündeki prosedürlere uyun.
- **2.** Pili çıkarın.
- **3.** Plastik bir çubukla klavye kenarının altından doğru kaldırarak bilgisayardan serbest bırakın.

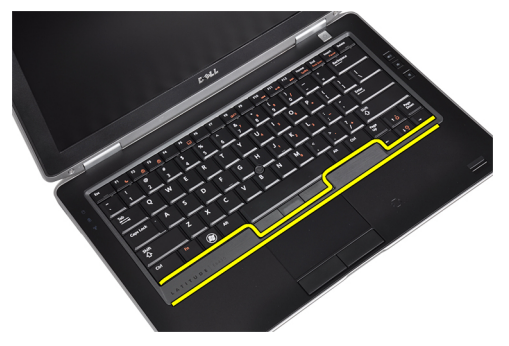

**4.** Klavye kenarını kenarlardan ve alttan çıkarın.

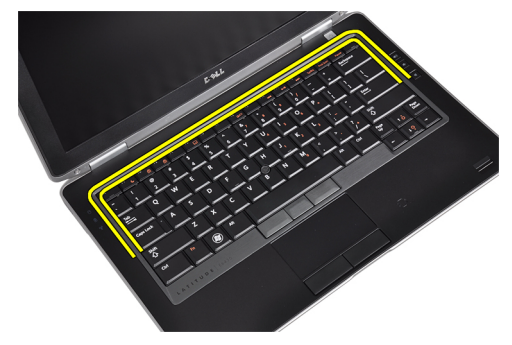

<span id="page-19-0"></span>**5.** Klavye kenarını üniteden kaldırarak çıkarın.

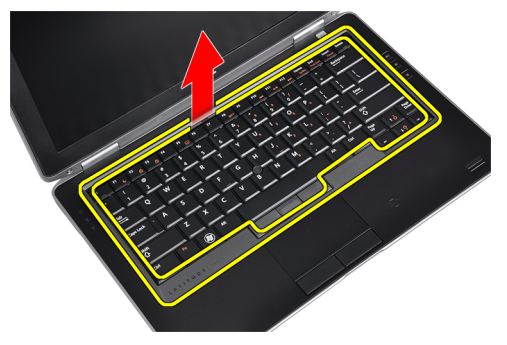

#### **Klavye Kenarını Takma**

- **1.** Klavye kenarını yuvasıyla hizalayın.
- **2.** Klavye kenarına boydan boya yerine oturana dek bastırın.
- **3.** Pili takın.
- **4.** *Bilgisayarınızda Çalıştıktan Sonra* bölümündeki prosedürlere uyun.

#### **Klavyeyi Çıkarma**

- **1.** *Bilgisayarınızın İçinde Çalışmadan Önce* bölümündeki prosedürlere uyun.
- **2.** Pili çıkarın.
- **3.** Klavye kenarını çıkarın.
- **4.** Klavyeyi bilgisayara sabitleyen vidaları sökün.

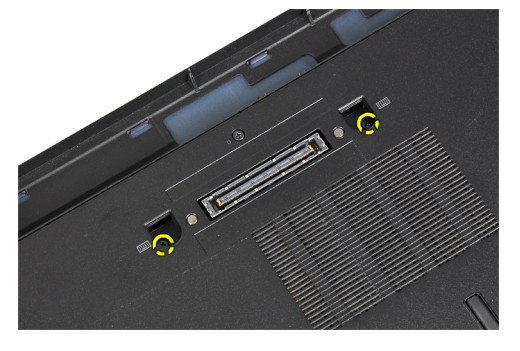

**5.** Klavyeyi avuç içi dayanağı aksamına sabitleyen vidaları sökün.

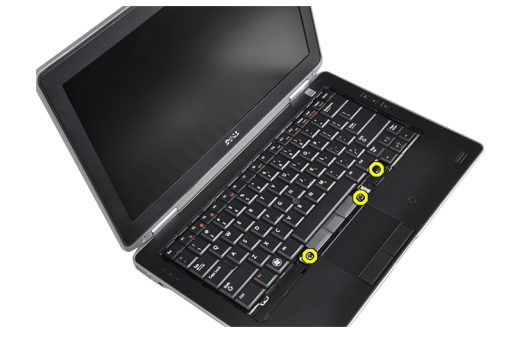

**6.** Klavye kablosuna erişmek için klavyenin kaldırılıp döndürülmesini gösteren şekil.

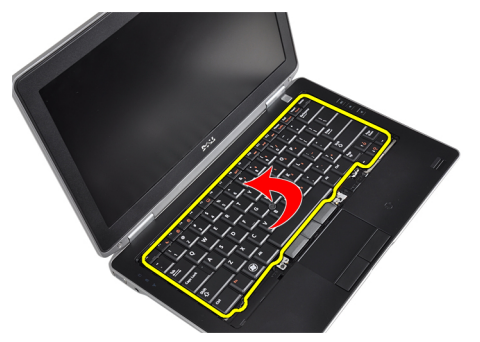

**7.** Klavye kablosunu sistem kartından çıkarın.

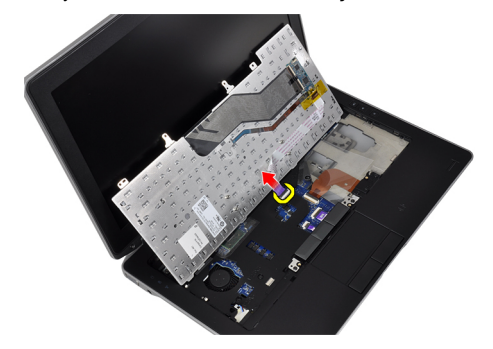

**8.** Klavyeyi bilgisayardan çıkarın.

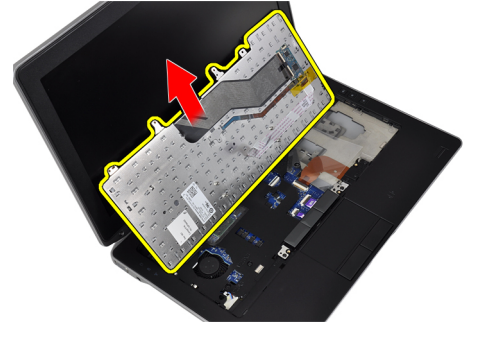

**9.** Klavye kablosunu klavyeden çıkarın.

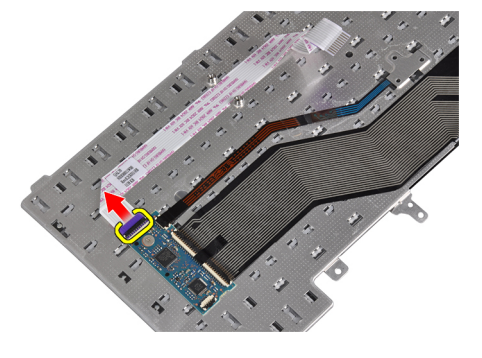

<span id="page-21-0"></span>**10.** Klavye kablosunu klavyeden çıkarın.

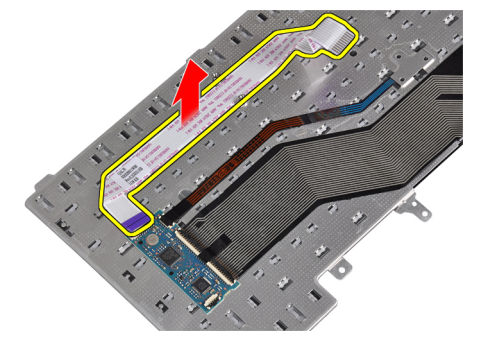

#### **Klavyeyi Takma**

- **1.** Klavye kablosunu takın ve bandı kullanarak klavyeye sabitleyin.
- **2.** Klavye kablosunu sistem kartına bağlayın.
- **3.** Klavyeyi klavye bölmesine doğru kaydırın ve yerine oturduğundan emin olun.
- **4.** Avuç içi dayanağını sabitleyen vidaları sıkın.
- **5.** Bilgisayarı ters çevirin ve klavyeyi sabitleyen vidaları sıkın.
- **6.** Klavye kenarını takın.
- **7.** Pili takın.
- **8.** *Bilgisayarınızda Çalıştıktan Sonra* bölümündeki prosedürlere uyun.

#### **Kablosuz Yerel Ağ (WLAN) Kartını Çıkarma**

- **1.** *Bilgisayarınızın İçinde Çalışmadan Önce* bölümündeki prosedürlere uyun.
- **2.** Pili çıkarın.
- **3.** Alt kapağı çıkarın.
- **4.** Anten kablolarını WLAN kartından çıkarın ve WLAN kartını bilgisayara sabitleyen vidayı çıkarın. WLAN kartını bilgisayardan çıkarın.

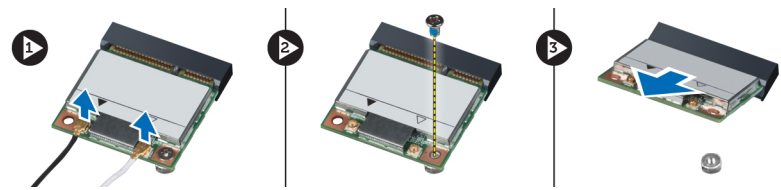

#### **WLAN Kartını Takma**

- **1.** WLAN kartını konnektörüne, yuvalarına 45 derecelik açı olacak şekilde takın.
- **2.** Anten kablolarını WLAN kartındaki işaretli konnektörlerine takın.
- **3.** WLAN kartını bilgisayara sabitlemek için vidayı sıkın.
- **4.** Şunları takın:
	- a) alt kapak
	- b) pil
- **5.** *Bilgisayarınızda Çalıştıktan Sonra* bölümündeki prosedürlere uyun.

#### <span id="page-22-0"></span>**Bluetooth Modülünü Çıkarma**

- **1.** *Bilgisayarınızın İçinde Çalışmadan Önce* bölümündeki prosedürlere uyun.
- **2.** Pili çıkarın.
- **3.** Alt kapağı çıkarın.
- **4.** Bluetooth kablosunu sistem kartından çıkarın.

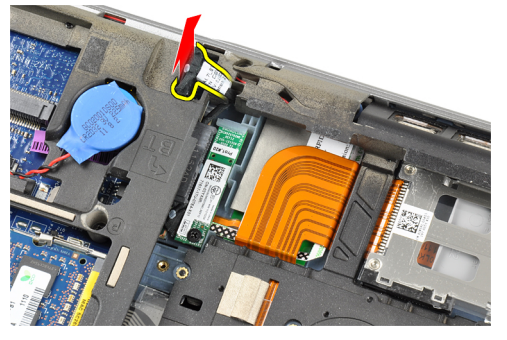

**5.** Bluetooth kablosunu bilgisayar üzerinde bulunan yönlendirmesinden çıkarın.

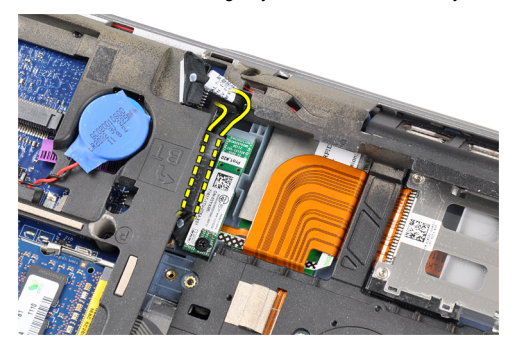

**6.** Bluetooth kartını bilgisayara sabitleyen vidayı sökün.

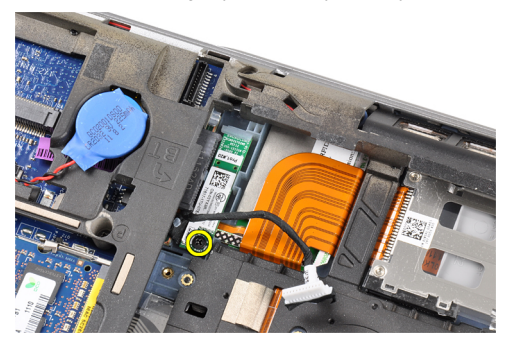

<span id="page-23-0"></span>**7.** Bluetooth modülünü bilgisayardan çıkarın.

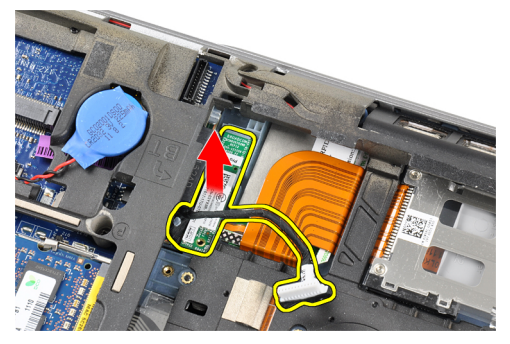

**8.** Bluetooth kablosunu Bluetooth modülünden çıkarın.

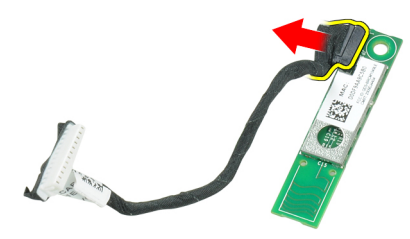

#### **Bluetooth Modülünü Takma**

- **1.** Bluetooth kablosunu bluetooth kartına bağlayın.
- **2.** Bluetooth kablosunun diğer ucunu sistem kartına takın.
- **3.** Bluetooth kartını bilgisayardaki yerine yerleştirin.
- **4.** Bluetooth kartını sistem kartına sabitleyen vidaları sıkın.
- **5.** Şunları takın:
	- a) alt kapak
	- b) pil
- **6.** *Bilgisayarınızda Çalıştıktan Sonra* bölümündeki prosedürlere uyun.

#### **Belleği Çıkarma**

- **1.** *Bilgisayarınızın İçinde Çalışmadan Önce* bölümündeki prosedürlere uyun.
- **2.** Pili çıkarın.
- **3.** Alt kapağı çıkarın.

<span id="page-24-0"></span>**4.** Sabitleme klipslerini modül yukarı fırlayana kadar bellek modülünden uzağa doğru kaldırın.

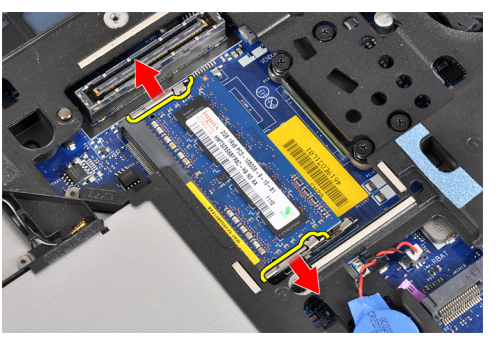

**5.** Modülü 45 derecelik açıyla sistem kartından çekerek, bellek modülünü sistem kartındaki konnektöründen çıkarın.

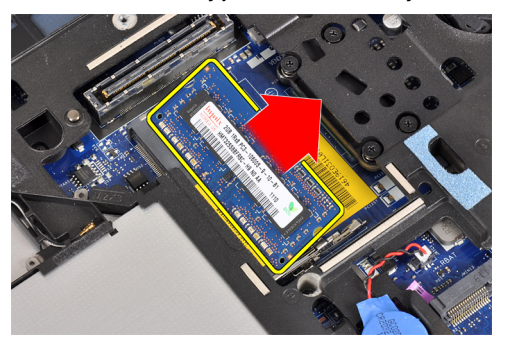

**6.** 2. ve 3. adımları tekrarlayın ve ikinci bellek modülünü çıkarın.

#### **Belleği Takma**

- **1.** Bellek modülünü bellek yuvasına takın.
- **2.** Bellek modülünü sistem kartına sabitleyen klipslere bastırın.
- **3.** Şunları takın:
	- a) alt kapak
	- b) pil
- **4.** *Bilgisayarınızda Çalıştıktan Sonra* bölümündeki prosedürlere uyun.

#### **Düğme Pili Çıkarma**

- **1.** *Bilgisayarınızın İçinde Çalışmadan Önce* bölümündeki prosedürlere uyun.
- **2.** Şunları çıkarın:
	- a) pil
	- b) alt kapak

<span id="page-25-0"></span>**3.** Düğme pil kablosunu sistem kartından çıkarın.

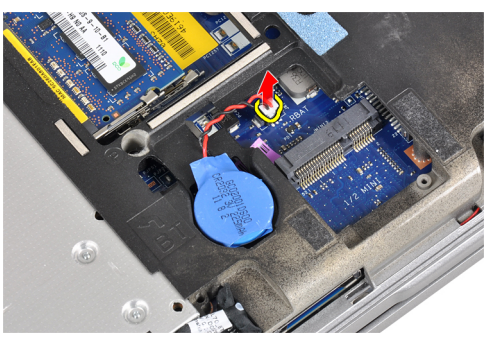

**4.** Düğme pili bilgisayardan çıkarın.

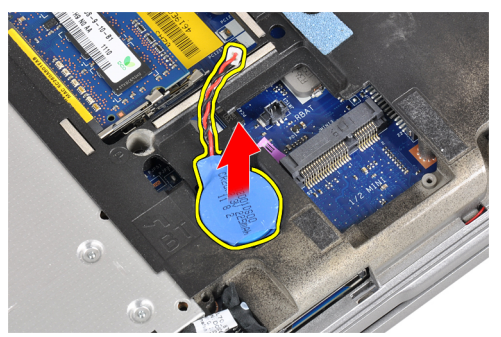

#### **Düğme Pili Takma**

- **1.** Düğme pili yuvasına yerleştirin.
- **2.** Düğme pil kablosunu takın.
- **3.** Şunları takın:
	- a) alt kapak
	- b) pil
- **4.** *Bilgisayarınızda Çalıştıktan Sonra* bölümündeki prosedürlere uyun.

### **Avuç İçi Dayanağını Çıkarma**

- **1.** *Bilgisayarınızın İçinde Çalışmadan Önce* bölümündeki prosedürlere uyun.
- **2.** Çıkarın:
	- a) SD kartı
	- b) ExpressCard
	- c) pil
	- d) sabit sürücü
	- e) optik sürücü
	- f) alt kapak
	- g) klavye kenarı
	- h) klavye
	- i) bluetooth modülü

**3.** Avuç içi dayanağı aksamını bilgisayarın tabanına sabitleyen vidaları sökün.

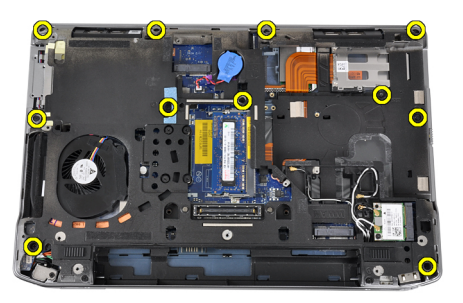

**4.** Avuç içi dayanağı aksamını bilgisayarın önüne sabitleyen vidaları sökün.

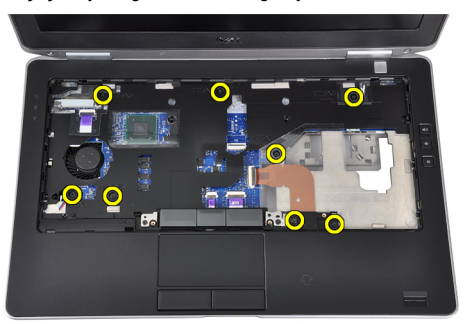

**5.** LED kartı kablosunu sistem kartından çıkarın.

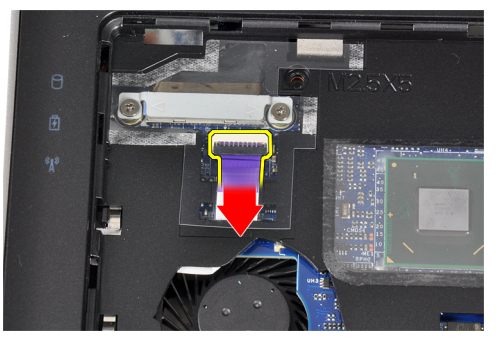

**6.** Dokunmatik yüzey kablosunu sistem kartından çıkarın.

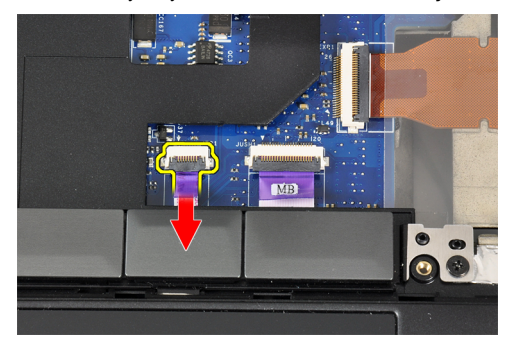

<span id="page-27-0"></span>**7.** Güç LED kablosunu sistem kartından çıkarın.

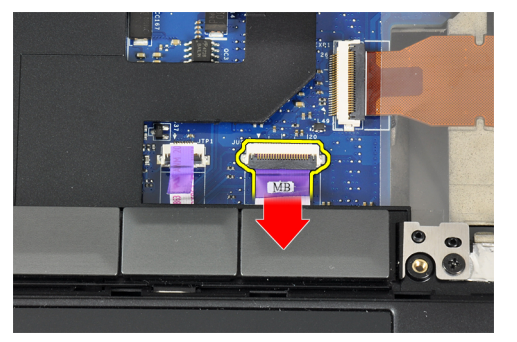

**8.** Avuç içi dayanağını yukarı doğru kaldırıp bilgisayardan çıkarın.

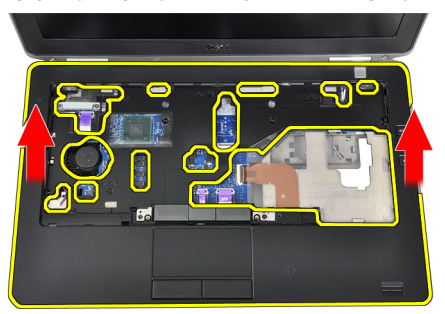

### **Avuç İçi Dayanağının Takılması**

- **1.** Avuç içi dayanağı aksamını bilgisayardaki orijinal konumuyla hizalayın ve yerine oturtun.
- **2.** Aşağıdaki kabloları sistem kartına bağlayın.
	- a) güç LED kablosu
	- b) dokunmatik yüzey kablosu
	- c) LED kartı kablosu
- **3.** Avuç içi dayanağı aksamını bilgisayarın önüne sabitleyen vidaları sıkın.
- **4.** Avuç içi dayanağı aksamını bilgisayarın tabanına sabitleyen vidaları sıkın.
- **5.** Şunları takın:
	- a) bluetooth modülü
	- b) klavye
	- c) klavye kenarı
	- d) alt kapak
	- e) optik sürücü
	- f) sabit sürücü
	- g) pil
	- h) ExpressCard
	- i) SD kartı
- **6.** *Bilgisayarınızda Çalıştıktan Sonra* bölümündeki prosedürlere uyun.

#### <span id="page-28-0"></span>**Ortam Kartını Çıkarma**

- **1.** *Bilgisayarınızın İçinde Çalışmadan Önce* bölümündeki prosedürlere uyun.
- **2.** Çıkarın:
	- a) SD kartı
	- b) ExpressCard
	- c) pil
	- d) sabit sürücü
	- e) optik sürücü
	- f) alt kapak
	- g) klavye kenarı
	- h) klavye
	- i) bluetooth modülü
	- j) avuç içi dayanağı
- **3.** Ortam kartı kablosunu sistem kartından çıkarın.

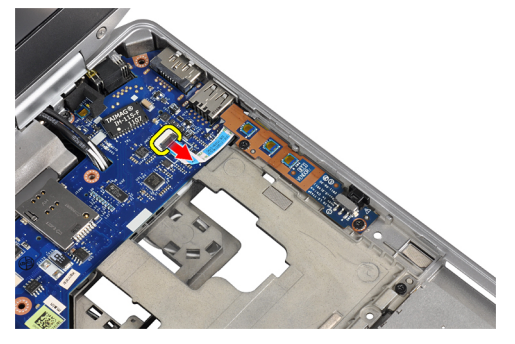

**4.** Ortam kartını bilgisayara sabitleyen vidaları sökün.

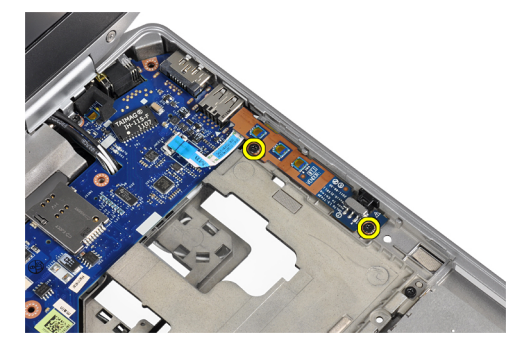

<span id="page-29-0"></span>**5.** Ortam kartını bilgisayardan çıkarın.

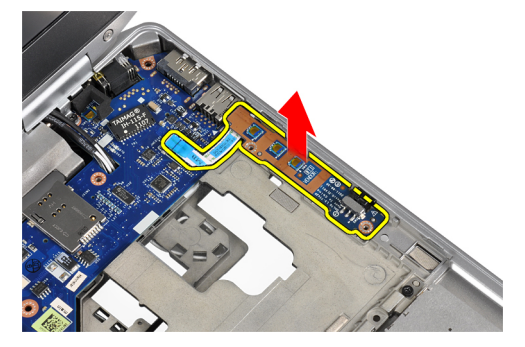

#### **Ortam Kartını Takma**

- **1.** Ortam kartını bölmesine yerleştirin.
- **2.** Ortam kartını sabitleyen vidaları sıkın.
- **3.** Ortam kartı kablosunu sistem kartına takın.
- **4.** Şunları takın:
	- a) avuç içi dayanağı
	- b) bluetooth modülü
	- c) klavye
	- d) klavye kenarı
	- e) alt kapak
	- f) optik sürücü
	- g) sabit sürücü
	- h) pil
	- i) ExpressCard
	- j) SD kartı
- **5.** *Bilgisayarınızda Çalıştıktan Sonra* bölümündeki prosedürlere uyun.

#### **ExpressCard Kafesini Çıkarma**

- **1.** *Bilgisayarınızın İçinde Çalışmadan Önce* bölümündeki prosedürlere uyun.
- **2.** Çıkarın:
	- a) SD kartı
	- b) ExpressCard
	- c) pil
	- d) sabit sürücü
	- e) optik sürücü
	- f) alt kapak
	- g) klavye kenarı
	- h) klavye
	- i) bluetooth modülü
	- j) avuç içi dayanağı

<span id="page-30-0"></span>**3.** ExpressCard kablosunu sistem kartından çıkarın.

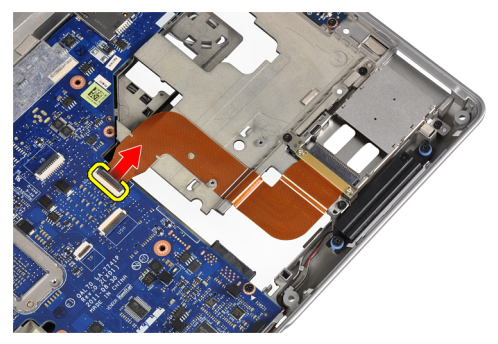

**4.** ExpressCard kafesini bilgisayara sabitleyen vidaları sökün.

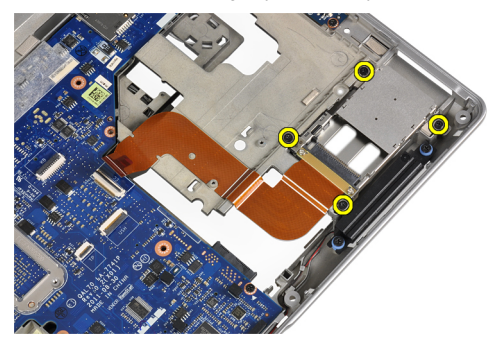

**5.** ExpressCard kafesini bilgisayardan çıkarın.

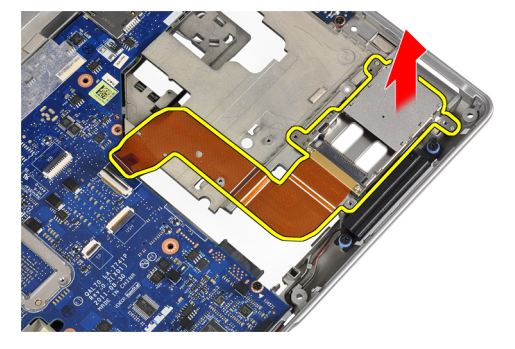

#### **ExpressCard Kafesini Takma**

- **1.** ExpressCard kafesini bölmesine yerleştirin.
- **2.** ExpressCard kafesini bilgisayara sabitlemek için vidaları sıkın.
- **3.** ExpressCard kablosunu sistem kartına takın.
- <span id="page-31-0"></span>**4.** Şunları takın:
	- a) avuç içi dayanağı
	- b) bluetooth modülü
	- c) klavye
	- d) klavye kenarı
	- e) alt kapak
	- f) optik sürücü
	- g) sabit sürücü
	- h) pil
	- i) ExpressCard
	- j) SD kartı
- **5.** *Bilgisayarınızda Çalıştıktan Sonra* bölümündeki prosedürlere uyun.

#### **Hoparlörleri Çıkarma**

- **1.** *Bilgisayarınızın İçinde Çalışmadan Önce* bölümündeki prosedürlere uyun.
- **2.** Çıkarın:
	- a) SD kartı
	- b) ExpressCard
	- c) pil
	- d) sabit sürücü
	- e) optik sürücü
	- f) alt kapak
	- g) klavye kenarı
	- h) klavye
	- i) bluetooth modülü
	- j) avuç içi dayanağı
- **3.** Hoparlör kablosunu sistem kartından çıkarın.

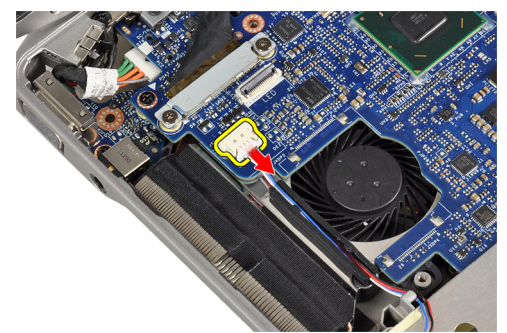

<span id="page-32-0"></span>**4.** Hoparlör kablosunu bilgisayardan çıkarın.

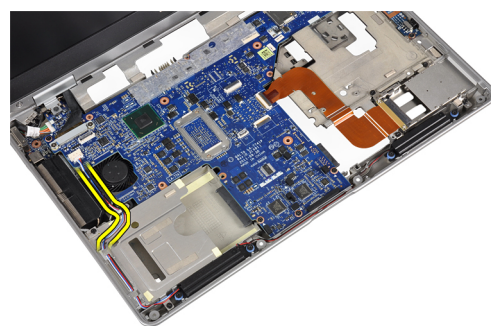

**5.** Hoparlörleri bilgisayara sabitleyen vidaları sökün.

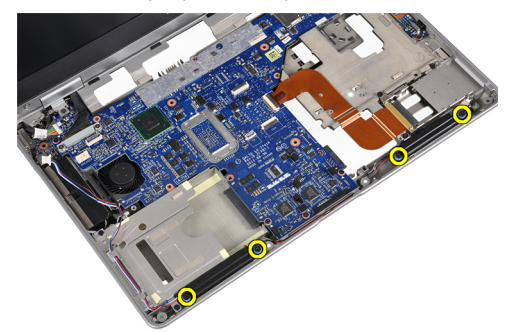

**6.** Hoparlörleri bilgisayardan çıkarın.

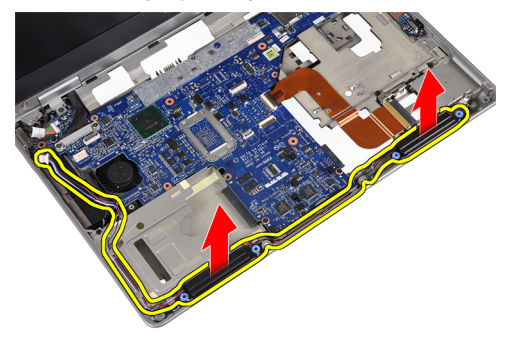

#### **Hoparlörleri Takma**

- **1.** Hoparlörleri asıl konumunda hizalayın ve hoparlörleri bilgisayara sabitleyen vidaları sıkın.
- **2.** Hoparlör kablosunu bilgisayar üzerinde yönlendirin ve sistem kartına bağlayın.
- <span id="page-33-0"></span>**3.** Şunları takın:
	- a) avuç içi dayanağı
	- b) bluetooth modülü
	- c) klavye
	- d) klavye kenarı
	- e) alt kapak
	- f) optik sürücü
	- g) sabit sürücü
	- h) pil
	- i) ExpressCard
	- j) SD kartı
- **4.** *Bilgisayarınızda Çalıştıktan Sonra* bölümündeki prosedürlere uyun.

#### **Ekran Menteşe Kapaklarını Çıkarma**

- **1.** *Bilgisayarınızın İçinde Çalışmadan Önce* bölümündeki prosedürlere uyun.
- **2.** Çıkarın:
	- a) SD kartı
	- b) ExpressCard
	- c) pil
	- d) sabit sürücü
	- e) optik sürücü
	- f) alt kapak
	- g) klavye kenarı
	- h) klavye
	- i) bluetooth modülü
	- j) avuç içi dayanağı
- **3.** Ekran menteşe kapaklarını bilgisayara sabitleyen vidaları sökün.

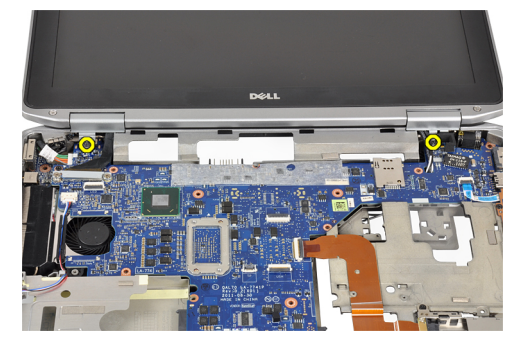

<span id="page-34-0"></span>**4.** Ekran menteşesi kapaklarını bilgisayardan çıkarın.

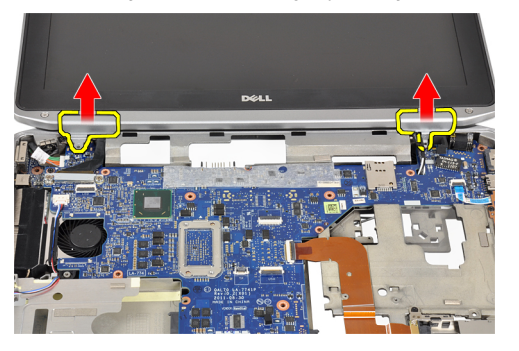

#### **Ekran Menteşe Kapaklarını Takma**

- **1.** Ekran menteşe kapaklarını bilgisayara sabitleyen vidaları sıkın.
- **2.** Şunları takın:
	- a) avuç içi dayanağı
	- b) bluetooth modülü
	- c) klavye
	- d) klavye kenarı
	- e) alt kapak
	- f) optik sürücü
	- g) sabit sürücü
	- h) pil
	- i) ExpressCard
	- j) SD kartı
- **3.** *Bilgisayarınızda Çalıştıktan Sonra* bölümündeki prosedürlere uyun.

#### **Ekran Aksamını Çıkarma**

- **1.** *Bilgisayarınızın İçinde Çalışmadan Önce* bölümündeki prosedürlere uyun.
- **2.** Çıkarın:
	- a) SD kartı
	- b) ExpressCard
	- c) pil
	- d) sabit sürücü
	- e) optik sürücü
	- f) alt kapak
	- g) klavye kenarı
	- h) klavye
	- i) bluetooth modülü
	- j) avuç içi dayanağı

**3.** Anten kablolarını bilgisayar üzerinde bulunan yönlendirmesinden çıkarın.

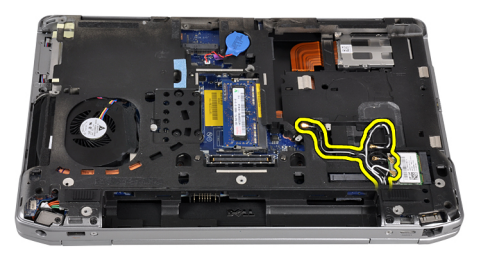

**4.** Ekran aksamını bilgisayara sabitleyen vidaları sökün.

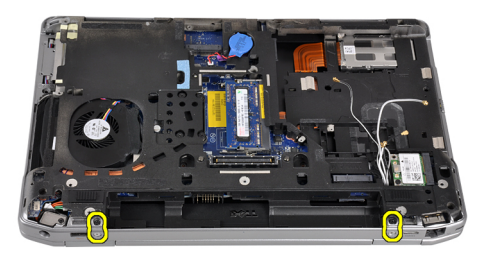

**5.** Sol ekran menteşesini bilgisayara sabitleyen vidayı sökün.

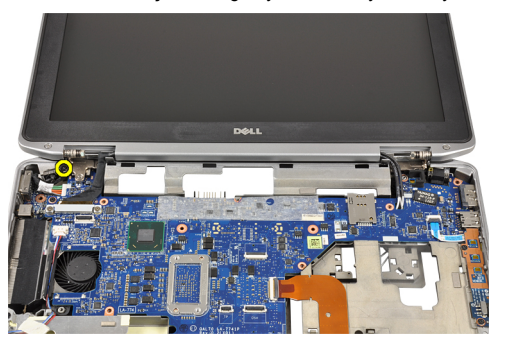

**6.** Düşük Voltaj Diferansiyel Sinyal (LVDS) destek braketini sabitleyen vidaları sökün.

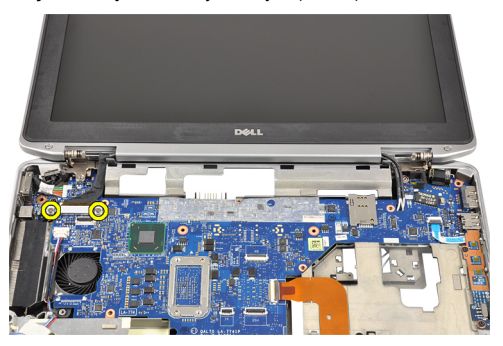
**7.** LVDS destek braketini kaldırıp çıkarın.

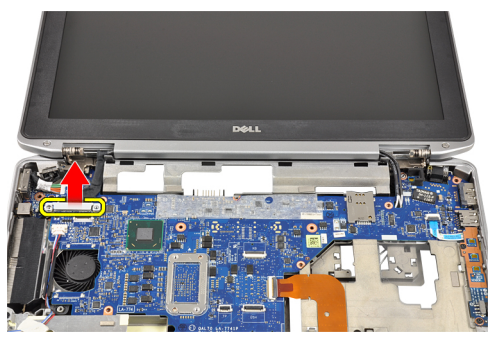

**8.** LVDS kablosunu sistem kartından çıkarın.

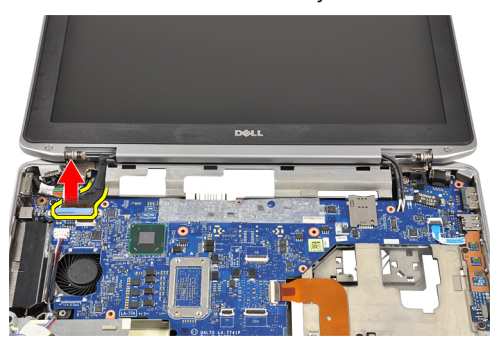

**9.** Anten kablolarını sistem kartının üzerindeki açıklıktan çekin.

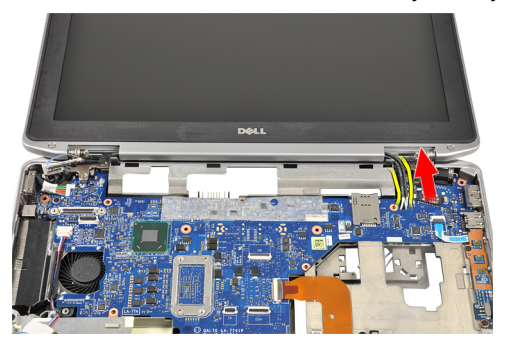

**10.** Bilgisayardan ekran aksamını çıkarın.

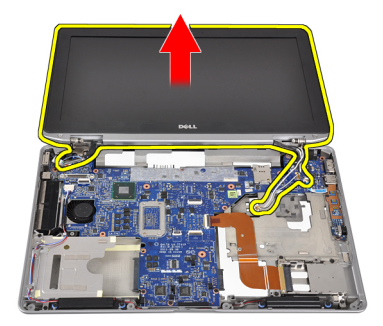

### **Ekran Aksamını Takma**

- **1.** Anten kablolarını sistem kartının üzerindeki açıklıktan yönlendirin.
- **2.** LVDS kablosunu sistem kartına bağlayın.
- **3.** LVDS destek braketini sistem kartına sabitleyen vidaları sıkın.
- **4.** Sol ekran menteşesini bilgisayara sabitlemek için vidayı sıkın.
- **5.** Ekran aksamını bilgisayara sabitleyen vidaları sıkın.
- **6.** Anten kablolarını yönlendirme kanalından geçirin.
- **7.** Şunları takın:
	- a) avuç içi dayanağı
	- b) bluetooth modülü
	- c) klavye
	- d) klavye kenarı
	- e) alt kapak
	- f) optik sürücü
	- g) sabit sürücü
	- h) pil
	- i) ExpressCard
	- j) SD kartı
- **8.** *Bilgisayarınızda Çalıştıktan Sonra* bölümündeki prosedürlere uyun.

### **Sistem Kartını Çıkarma**

- **1.** *Bilgisayarınızın İçinde Çalışmadan Önce* bölümündeki prosedürlere uyun.
- **2.** Çıkarın:
	- a) SD kartı
	- b) ExpressCard
	- c) pil
	- d) sabit sürücü
	- e) optik sürücü
	- f) alt kapak
	- g) klavye kenarı
	- h) klavye
	- i) bluetooth modülü
	- j) avuç içi dayanağı
	- k) ortam kartı
	- l) ekran menteşe kapakları
	- m) ekran aksamı

**3.** Düğme pil kablosunu sistem kartından çıkarın.

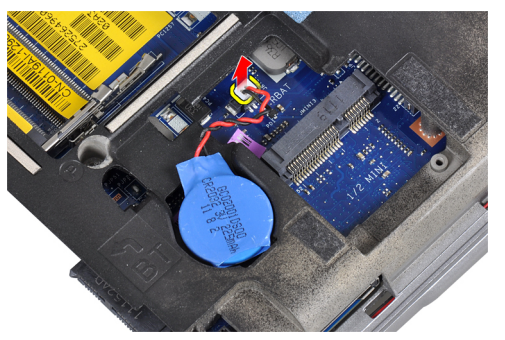

**4.** ExpressCard kablosunu sistem kartından çıkarın.

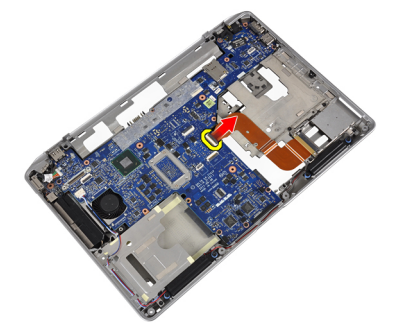

**5.** Hoparlör kablosunu sistem kartından çıkarın.

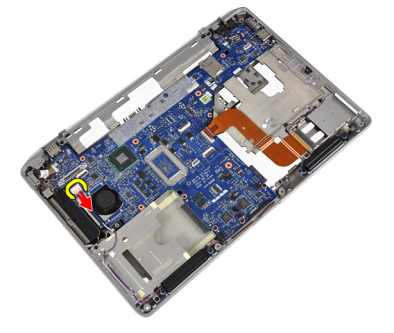

**6.** Sistem kartını bilgisayara sabitleyen vidaları sökün.

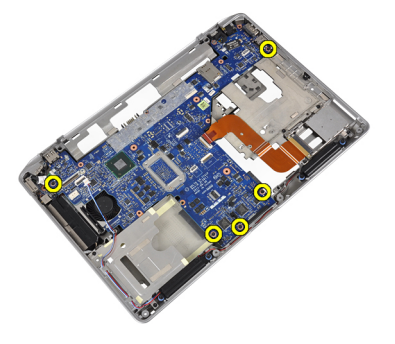

**7.** Sistem kartının sol kenarını kısmen 45 derecelik açıya yükseltin.

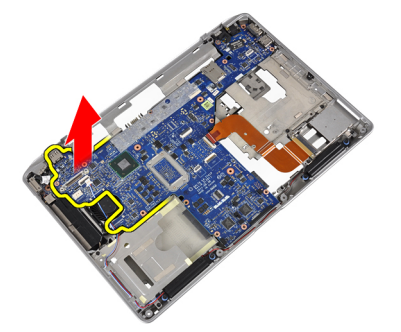

**8.** Güç konnektörü kablosunu sistem kartından çıkarın.

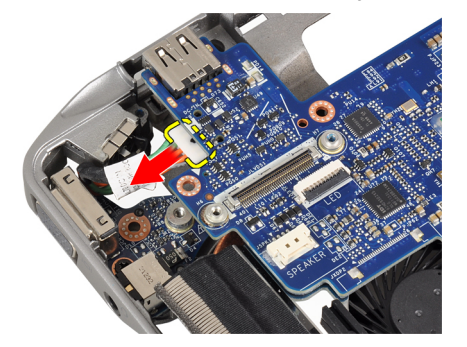

**9.** Sistem kartını bilgisayardan çıkarın.

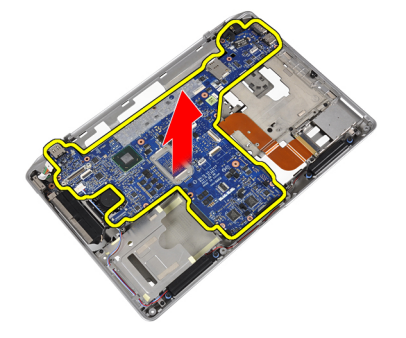

# **Sistem Kartını Takma**

- **1.** Güç konnektörü kablosunu sistem kartına takın.
- **2.** Sistem kartını bilgisayara sabitleyen vidaları sıkın.
- **3.** Aşağıdaki kabloları sistem kartına bağlayın.
	- a) hoparlör
	- b) ExpressCard
	- c) düğme pil
- **4.** Şunları takın:
	- a) ekran aksamı
	- b) ekran menteşe kapakları
	- c) ortam kartı
	- d) avuç içi dayanağı
	- e) bluetooth modülü
	- f) klavye
	- g) klavye kenarı
	- h) alt kapak
	- i) optik sürücü
	- j) sabit sürücü
	- k) pil
	- l) ExpressCard
	- m) SD kartı
- **5.** *Bilgisayarınızda Çalıştıktan Sonra* bölümündeki prosedürlere uyun.

# **Isı Emicisini Çıkarma**

- **1.** *Bilgisayarınızın İçinde Çalışmadan Önce* bölümündeki prosedürlere uyun.
- **2.** Çıkarın:
	- a) SD kartı
	- b) ExpressCard
	- c) pil
	- d) sabit sürücü
	- e) optik sürücü
	- f) alt kapak
	- g) klavye kenarı
	- h) klavye
	- i) bluetooth modülü
	- j) avuç içi dayanağı
	- k) ortam kartı
	- l) ekran menteşe kapakları
	- m) ekran aksamı
	- n) sistem kartı
- **3.** Sistem kartından ısı emici kablosunu çıkarın.

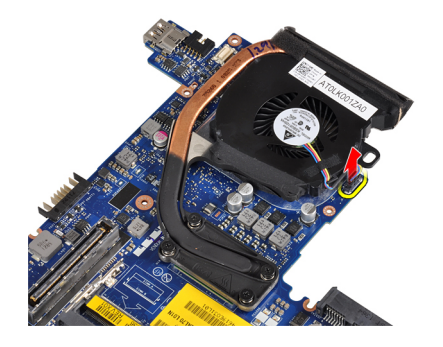

**4.** Isı emicisini sistem kartına bağlayan vidaları sökün.

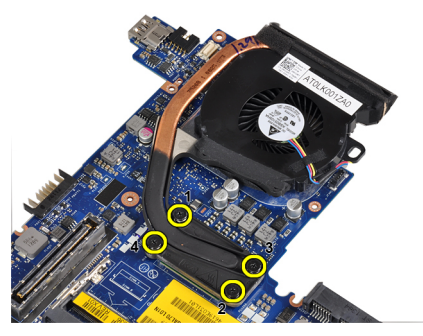

**5.** Isı emicisini sistem kartından çıkarın.

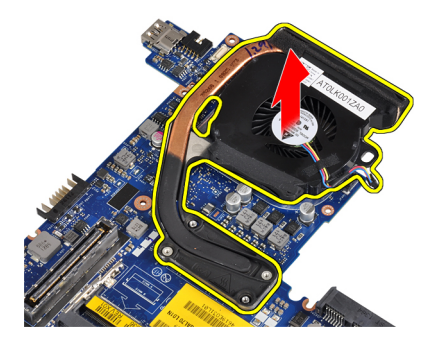

## **Isı Emicisini Takma**

- **1.** Isı emicisini sistem kartındaki ilk konumuna yerleştirin.
- **2.** Isı emicisini sistem kartına sabitleyen vidaları sıkın.
- **3.** Isı emici kablosunu sistem kartına bağlayın.
- **4.** Şunları takın:
	- a) sistem kartı
	- b) ekran aksamı
	- c) ekran menteşe kapakları
	- d) ortam kartı
	- e) avuç içi dayanağı
	- f) bluetooth modülü
	- g) klavye
	- h) klavye kenarı
	- i) alt kapak
	- j) optik sürücü
	- k) sabit sürücü
	- l) pil
	- m) ExpressCard
	- n) SD kartı
- **5.** *Bilgisayarınızda Çalıştıktan Sonra* bölümündeki prosedürlere uyun.

## **Güç Konnektörü Bağlantı Noktasının Çıkarılması**

- **1.** *Bilgisayarınızın İçinde Çalışmadan Önce* bölümündeki prosedürlere uyun.
- **2.** Çıkarın:
	- a) SD kartı
	- b) ExpressCard
	- c) pil
	- d) sabit sürücü
	- e) optik sürücü
	- f) alt kapak
	- g) klavye kenarı
	- h) klavye
	- i) bluetooth modülü
	- j) avuç içi dayanağı
	- k) ortam kartı
	- l) ekran menteşe kapakları
	- m) ekran aksamı
	- n) sistem kartı
- **3.** Güç konnektörü bağlantı noktasını bilgisayara sabitleyen vidayı sökün.

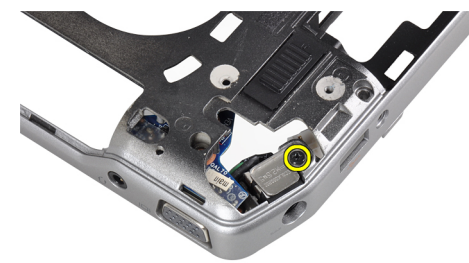

**4.** Güç konnektörü braketini bilgisayardan çıkarın.

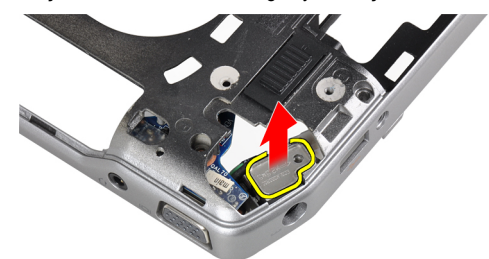

**5.** Güç konnektörü bağlantı noktasını bilgisayardan çıkarın.

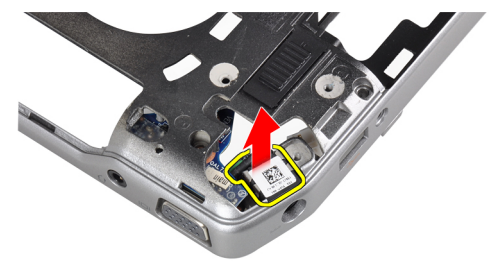

### **Güç Konnektörü Bağlantı Noktası Kurulumu**

- **1.** Güç konnektörü bağlantı noktasını bilgisayara takın.
- **2.** Güç konnektörü braketini güç konnektörü bağlantı noktasının üzerine yerleştirin.
- **3.** Güç konnektörü braketini bilgisayara sabitlemek için vidayı sıkın.
- **4.** Şunları takın:
	- a) sistem kartı
	- b) ekran aksamı
	- c) ekran menteşe kapakları
	- d) ortam kartı
	- e) avuç içi dayanağı
	- f) bluetooth modülü
	- g) klavye
	- h) klavye kenarı
	- i) alt kapak
	- j) optik sürücü
	- k) sabit sürücü
	- l) pil
	- m) ExpressCard
	- n) SD kartı
- **5.** *Bilgisayarınızda Çalıştıktan Sonra* bölümündeki prosedürlere uyun.

# **Giriş/Çıkış (G/Ç) Kartını Çıkarma**

- **1.** *Bilgisayarınızın İçinde Çalışmadan Önce* bölümündeki prosedürlere uyun.
- **2.** Çıkarın:
	- a) SD kartı
	- b) ExpressCard
	- c) pil
	- d) sabit sürücü
	- e) optik sürücü
	- f) alt kapak
	- g) klavye kenarı
	- h) klavye
	- i) bluetooth modülü
	- j) avuç içi dayanağı
	- k) ortam kartı
	- l) ekran menteşe kapakları
	- m) ekran aksamı
	- n) sistem kartı
- **3.** G/Ç kartını bilgisayara sabitleyen vidayı çıkarın.

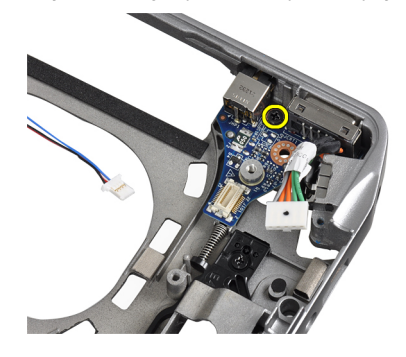

**4.** G/Ç kartını bilgisayardan çıkarın.

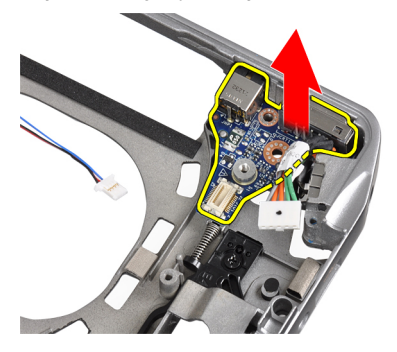

# **G/Ç Kartını Takma**

- **1.** G/Ç kartını bölmesine yerleştirin.
- **2.** G/Ç kartını sabitleyen vidaları sıkın.
- **3.** Şunları takın:
	- a) sistem kartı
	- b) ekran aksamı
	- c) ekran menteşe kapakları
	- d) ortam kartı
	- e) avuç içi dayanağı
	- f) bluetooth modülü
	- g) klavye
	- h) klavye kenarı
	- i) alt kapak
	- j) optik sürücü
	- k) sabit sürücü
	- l) pil
	- m) ExpressCard
	- n) SD kartı
- **4.** *Bilgisayarınızda Çalıştıktan Sonra* bölümündeki prosedürlere uyun.

### **Ekran Çerçevesini Çıkarma**

- **1.** *Bilgisayarınızın İçinde Çalışmadan Önce* bölümündeki prosedürlere uyun.
- **2.** Pili çıkarın.
- **3.** Ekran çerçevesinin alt kenarını yukarı kaldırın.

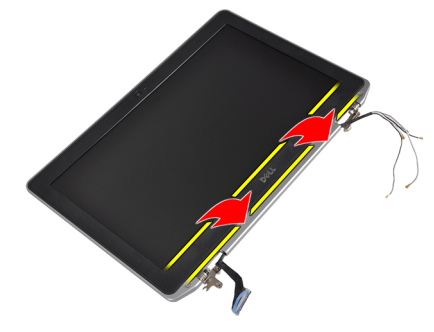

**4.** LCD çerçevesinin sol, sağ ve üst kenarlarını çekin.

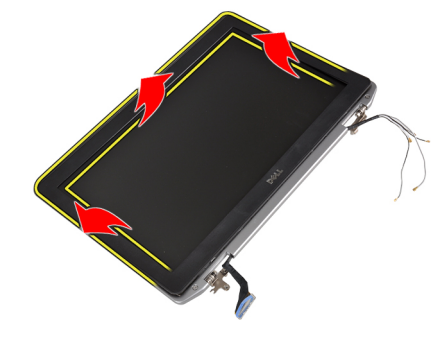

**5.** Ekran çerçevesini ekran aksamından sökün.

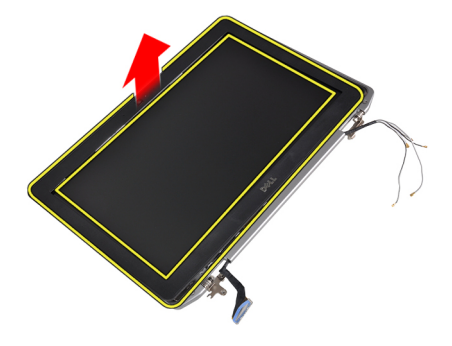

# **Ekran Çerçevesini Takma**

- **1.** Ekran çerçevesini ekran aksamına yerleştirin.
- **2.** Üst köşeden başlayarak ekran çerçevesine bastırın ve ekran aksamına oturana kadar tüm çerçeveyi dolaşın.
- **3.** Ekran çerçevesinin sol ve sağ kenarlarına basın.
- **4.** Pili takın.
- **5.** *Bilgisayarınızda Çalıştıktan Sonra* bölümündeki prosedürlere uyun.

### **Ekran Panelini Çıkarma**

- **1.** *Bilgisayarınızın İçinde Çalışmadan Önce* bölümündeki prosedürlere uyun.
- **2.** Pili çıkarın.
- **3.** Ekran çerçevesini çıkarın.
- **4.** Ekran panelini ekran aksamına sabitleyen vidaları sökün.

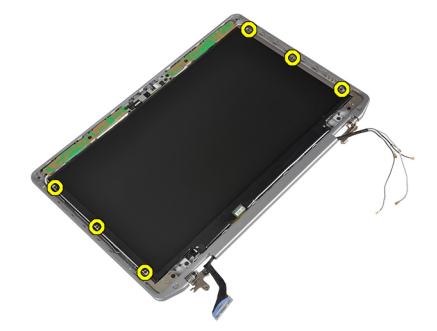

**5.** Ekran panelini ters çevirin ve yerleştirin.

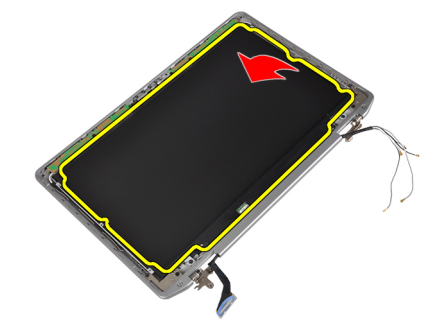

**6.** LVDS kablosu konnektör bandını sökün ve LVDS kablosunu ekran panelinden çıkarın.

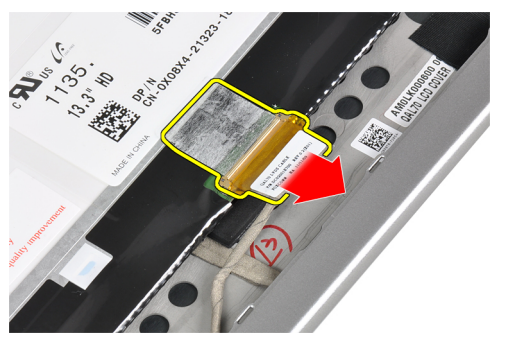

**7.** Ekran panelini ekran aksamından çıkarın.

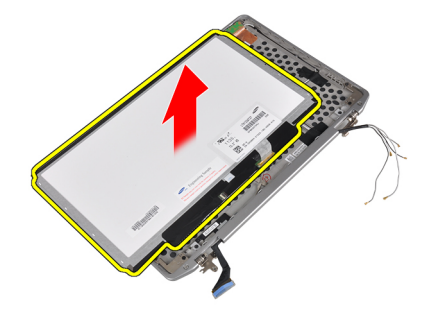

### **Ekran Panelini Takma**

- **1.** Ekran kablosunu (LVDS kablosu) ekran panelindeki konnektörüne takın.
- **2.** Ekran panelini ekran aksamındaki ilk konumuna yerleştirin.
- **3.** Ekran panelini ekran aksamına bağlayan vidaları sıkın.
- **4.** Şunları takın:
	- a) ekran çerçevesi
	- b) pil
- **5.** *Bilgisayarınızda Çalıştıktan Sonra* bölümündeki prosedürlere uyun.

#### **Kamera ve Mikrofon Modülünün Kaldırılması**

- **1.** *Bilgisayarınızın İçinde Çalışmadan Önce* bölümündeki prosedürlere uyun.
- **2.** Çıkarın:
	- a) pil
	- b) ekran çerçevesi

**3.** Kamerayı ve mikrofon modülünü ekran aksamına sabitleyen vidaları sökün.

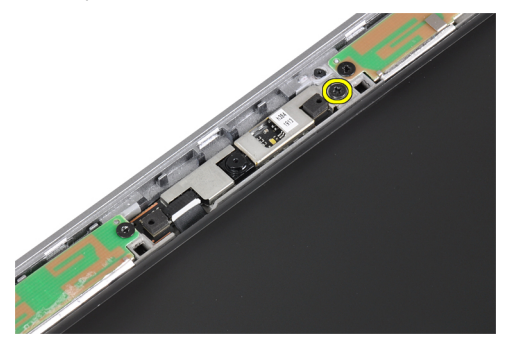

**4.** Kamera ve mikrofon modülü kablosunu modülden çıkarın.

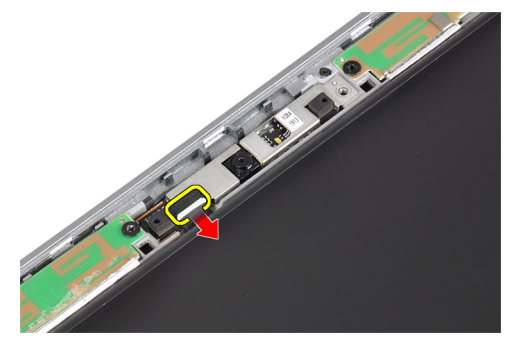

**5.** Kamera ve mikrofon modülünü ekran aksamından çıkarın.

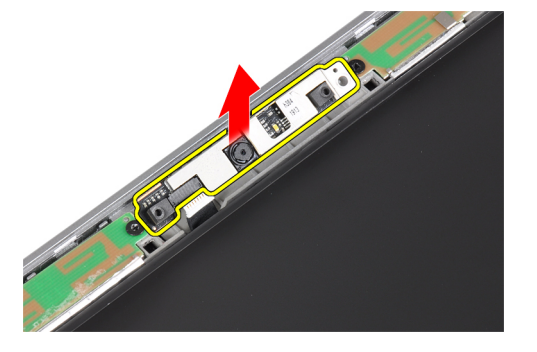

### **Kamera ve Mikrofon Modülü Kurulumu**

- **1.** Kamerayı ve mikrofon modülünü ekran paneli üzerindeki yuvasına takın.
- **2.** Kamerayı ekran aksamına sabitleyen vidayı sıkın.
- **3.** Kamera ve mikrofon kablosunu kameraya bağlayın.
- **4.** Şunları takın:
	- a) ekran çerçevesi
	- b) pil
- **5.** *Bilgisayarınızda Çalıştıktan Sonra* bölümündeki prosedürlere uyun.

# **LED Kartını Çıkarma**

- **1.** *Bilgisayarınızın İçinde Çalışmadan Önce* bölümündeki prosedürlere uyun.
- **2.** Çıkarın:
	- a) pil
	- b) ekran çerçevesi
	- c) ekran paneli
- **3.** LED kartını ekran aksamına sabitleyen vidayı sökün.

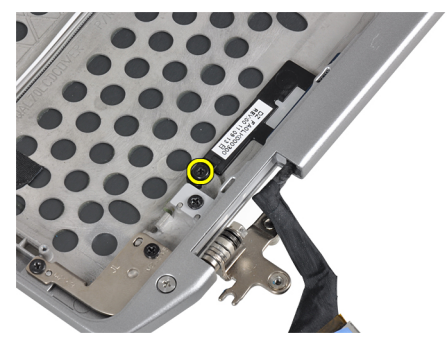

**4.** LED kartı destek plakasını ekran aksamından çıkarın.

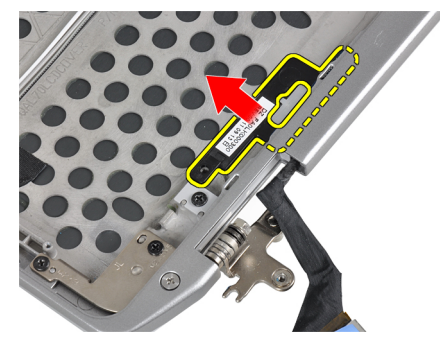

**5.** LED kartı kablosunu LED kartından çıkarın.

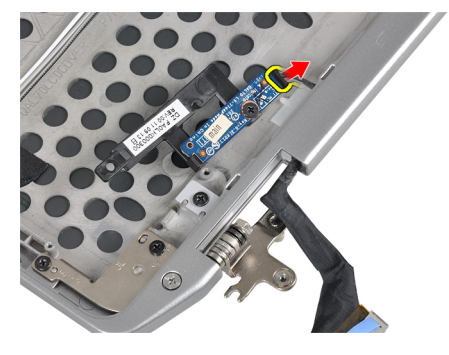

**6.** LED kartını LED kartı destek plakasına sabitleyen vidayı sökün.

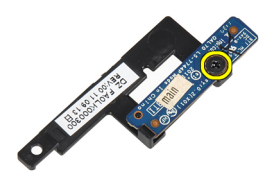

**7.** LED kartını LED kartı destek plakasından çıkarın.

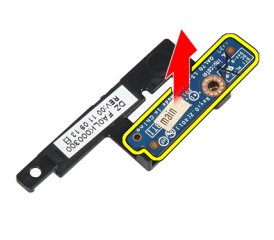

### **LED Kartını Takma**

- **1.** LED kartını LED kartı destek plakasına sabitleyen vidayı sıkın.
- **2.** LED kartı plakasını ekran aksamındaki bölmesine yerleştirin.
- **3.** LED kartı kablosunu LED kartına bağlayın.
- **4.** LED kartı destek plakasını ekran aksamına sabitleyen vidayı sıkın.
- **5.** Şunları takın:
	- a) ekran paneli
	- b) ekran çerçevesi
	- c) pil
- **6.** *Bilgisayarınızda Çalıştıktan Sonra* bölümündeki prosedürlere uyun.

### **Ekran Menteşesi Duvarlarının Çıkarılması**

- **1.** *Bilgisayarınızın İçinde Çalışmadan Önce* bölümündeki prosedürlere uyun.
- **2.** Çıkarın:
	- a) SD kartı
	- b) ExpressCard
	- c) pil
	- d) sabit sürücü
	- e) optik sürücü
	- f) alt kapak
	- g) klavye kenarı
	- h) klavye
	- i) bluetooth modülü
	- j) avuç içi dayanağı
	- k) ortam kartı
	- l) ekran menteşe kapakları
	- m) ekran aksamı
	- n) ekran çerçevesi
	- o) ekran paneli
	- p) güç LED kartı
- **3.** Ekran menteşesi duvarını ekran aksamına sabitleyen vidayı sökün.

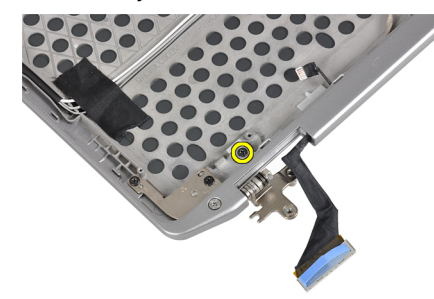

**4.** Sol ekran menteşesi duvarını ekran aksamından kaydırarak çıkarın.

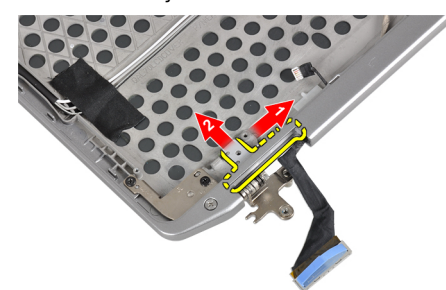

**5.** Anten kablolarını ekran aksamına sabitleyen yapışkan bandı çıkarın.

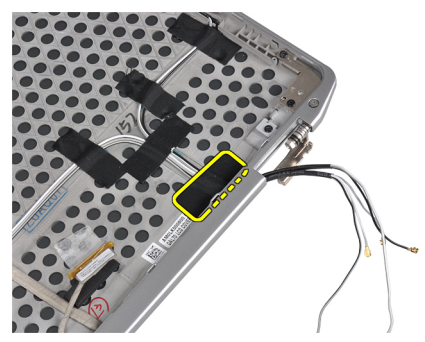

**6.** Anten kablolarını sağ ekran menteşesi duvarının açıklığından çıkarın.

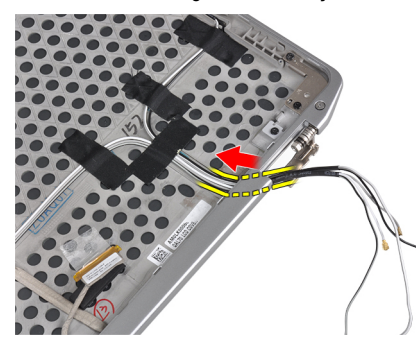

**7.** Sağ ekran menteşesi duvarını ekran aksamına sabitleyen vidayı sökün.

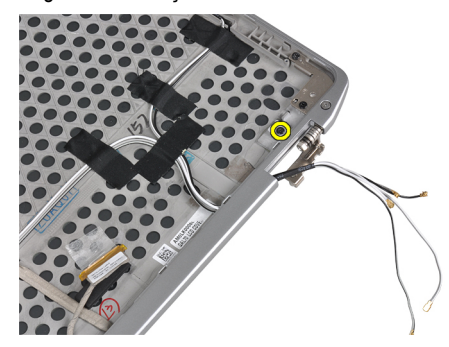

**8.** Sağ ekran menteşesi duvarını ekran aksamından kaydırarak çıkarın.

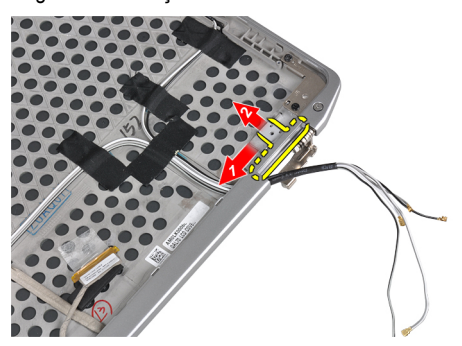

#### **Ekran Menteşesi Duvarını Takma**

- **1.** Ekran menteşesi duvarlarını panel üzerine yerleştirin.
- **2.** Anten kablolarını sağ ekran menteşesi duvarı üzerindeki açıklığa takın ve bunları yapışkan bant kullanarak ekran aksamına sabitleyin.
- **3.** Ekran menteşe duvarlarını ekran aksamına sabitlemek için vidaları sıkın.
- **4.** Şunları takın:
	- a) güç LED kartı
	- b) ekran paneli
	- c) ekran çerçevesi
	- d) ekran aksamı
	- e) ekran menteşe kapakları
	- f) ortam kartı
	- g) avuç içi dayanağı
	- h) bluetooth modülü
	- i) klavye
	- j) klavye kenarı
	- k) alt kapak
	- l) optik sürücü
	- m) sabit sürücü
	- n) pil
	- o) ExpressCard
	- p) SD kartı
- **5.** *Bilgisayarınızda Çalıştıktan Sonra* bölümündeki prosedürlere uyun.

#### **Ekran Menteşelerini Çıkarma**

- **1.** *Bilgisayarınızın İçinde Çalışmadan Önce* bölümündeki prosedürlere uyun.
- **2.** Çıkarın:
	- a) SD kartı
	- b) ExpressCard
	- c) pil
	- d) sabit sürücü
	- e) optik sürücü
	- f) alt kapak
	- g) klavye kenarı
	- h) klavye
	- i) bluetooth modülü
	- j) avuç içi dayanağı
	- k) ortam kartı
	- l) ekran menteşe kapakları
	- m) ekran aksamı
	- n) ekran çerçevesi
	- o) ekran paneli
	- p) güç LED kartı

**3.** Sol ekran menteşesini ekran aksamına sabitleyen vidayı sökün.

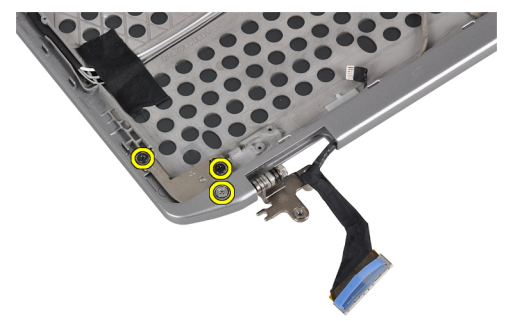

**4.** Sol ekran menteşesi duvarını ekran aksamından çıkarın.

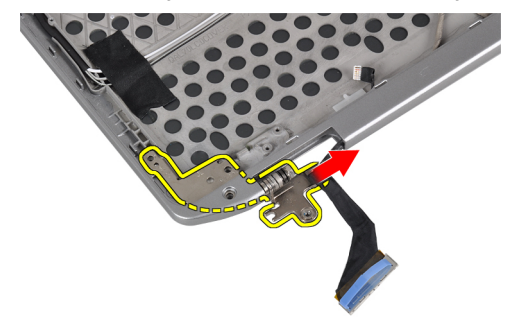

**5.** 3. ve 4. adımları tekrarlayın ve sağ ekran menteşesini çıkarın.

#### **Ekran Menteşelerini Takma**

- **1.** Ekran menteşelerini panel üzerine yerleştirin.
- **2.** Ekran menteşelerini sabitlemek için vidaları sıkın.
- **3.** Şunları takın:
	- a) güç LED kartı
	- b) ekran paneli
	- c) ekran çerçevesi
	- d) ekran aksamı
	- e) ekran menteşe kapakları
	- f) ortam kartı
	- g) avuç içi dayanağı
	- h) bluetooth modülü
	- i) klavye
	- j) klavye kenarı
	- k) alt kapak
	- l) optik sürücü
	- m) sabit sürücü
	- n) pil
	- o) ExpressCard
	- p) SD kartı
- **4.** *Bilgisayarınızda Çalıştıktan Sonra* bölümündeki prosedürlere uyun.

### **LVDS ve Kamera Kablosunun Çıkarılması**

- **1.** *Bilgisayarınızın İçinde Çalışmadan Önce* bölümündeki prosedürlere uyun.
- **2.** Çıkarın:
	- a) SD kartı
	- b) ExpressCard
	- c) pil
	- d) sabit sürücü
	- e) optik sürücü
	- f) alt kapak
	- g) klavye kenarı
	- h) klavye
	- i) bluetooth modülü
	- j) avuç içi dayanağı
	- k) ortam kartı
	- l) ekran menteşe kapakları
	- m) ekran aksamı
	- n) ekran çerçevesi
	- o) ekran paneli
	- p) güç LED kartı
	- q) ekran menteşe duvarları
- **3.** LVDS ve kamera kablosunu ekran aksamına sabitleyen yapışkanları sökün.

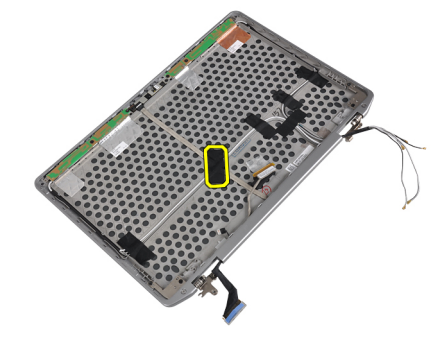

**4.** Kamera kablosunu kamera ve mikrofon modülünden çıkarın.

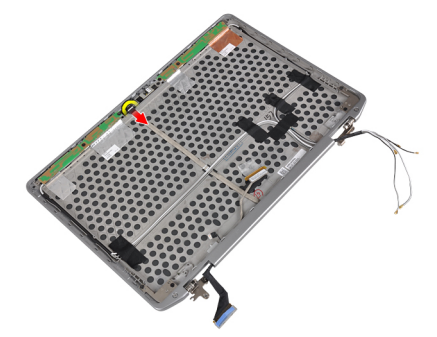

**5.** LVDS ve kamera kablosunu ekran aksamından çıkarın.

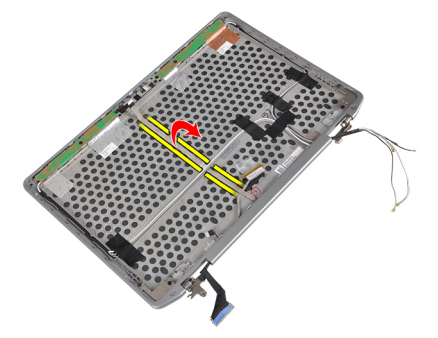

**6.** LVDS ve kamera kablosunu ekran aksamı kapağından çıkarın.

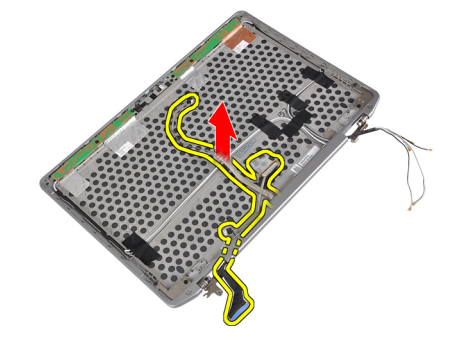

### **LVDS ve Kamera Kablosu Kurulumu**

- **1.** LVDS ve kamera kablosunu ekran aksamına yönlendirin.
- **2.** Kabloyu sabitlemek için yapışkan bandı yapıştırın.
- **3.** LVDS ve kamera kablosunu kamera ve mikrofon modülüne bağlayın.
- **4.** Şunları takın:
	- a) ekran menteşe duvarları
	- b) güç LED kartı
	- c) ekran paneli
	- d) ekran çerçevesi
	- e) ekran aksamı
	- f) ekran menteşe kapakları
	- g) ortam kartı
	- h) avuç içi dayanağı
	- i) bluetooth modülü
	- j) klavye
	- k) klavye kenarı
	- l) alt kapak
	- m) optik sürücü
	- n) sabit sürücü
	- o) pil
	- p) ExpressCard
	- q) SD kartı
- **5.** *Bilgisayarınızda Çalıştıktan Sonra* bölümündeki prosedürlere uyun.

# **Yerleştirme Bağlantı Noktası Bilgileri**

Yerleştirme bağlantı noktası, dizüstü bilgisayarı yerleştirme istasyonuna (isteğe bağlı) bağlamak için kullanılır.

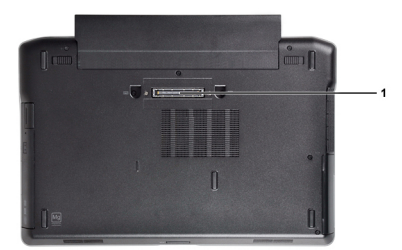

1. Yerleştirme Bağlantı Noktası

# **Sistem Kurulumu**

Sistem Kurulumu, bilgisayarınızın donanımını yönetmenizi ve BIOS‐seviyesindeki seçenekleri belirtmenizi sağlar. Sistem Kurulumu'ndan şunları yapabilirsiniz:

- Donanım ekleyip kaldırdıktan sonra NVRAM ayarlarını değiştirme
- Sistem donanım yapılandırmasını görüntüleme
- Tümleşik aygıtları etkinleştirme veya devre dışı bırakma
- Performans ve güç yönetimi eşiklerini belirleme
- Bilgisayar güvenliğinizi yönetme

# **Boot Sequence (Önyükleme Sırası)**

Önyükleme Sırası, Sistem Kurulumu‐tarafından tanımlanan önyükleme cihazı sırasını atlamanızı ve doğrudan belirli bir cihaza önyükleme yapmanızı (örn. optik sürücü veya sabit sürücü) sağlar. Açılışta Kendi Kendine Test (POST) sırasında, Dell logosu görüntülendiğinde şunları yapabilirsiniz:

- <F2> tuşuna basarak Sistem Kurulumuna Erişim
- <F12> tuşuna basarak bir defalık önyükleme menüsünü açma

Tek seferlik önyükleme menüsü, tanılama seçeneği de dahil olmak üzere önyükleme yapabileceğiniz cihazları görüntüler. Önyükleme menüsü seçenekleri şunlardır:

- Çıkarılabilir Sürücü (varsa)
- STXXXX Sürücüsü

**NOT:** XXX, SATA sürücü numarasını belirtir. U

- Optik Sürücü
- Diagnostics (Tanılamalar)

**NOT:** Diagnostics (Tanılamalar) seçildiğinde, **ePSA diagnostics** (ePSA tanılama) ekranı görüntülenir.

Önyükleme sırası ekranı aynı zamanda System Setup (Sistem Kurulumu) ekranına erişme seçeneğini de görüntüler.

#### **Navigasyon Tuşları**

Aşağıdaki tablo, sistem kurulumu navigasyon tuşlarını görüntüler.

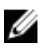

**NOT:** Sistem kurulum seçeneklerinin çoğunda yaptığınız değişiklikler kaydedilir ancak siz sistemi yeniden başlatana dek etkili olmaz.

#### **Tablo 1. Navigasyon Tuşları**

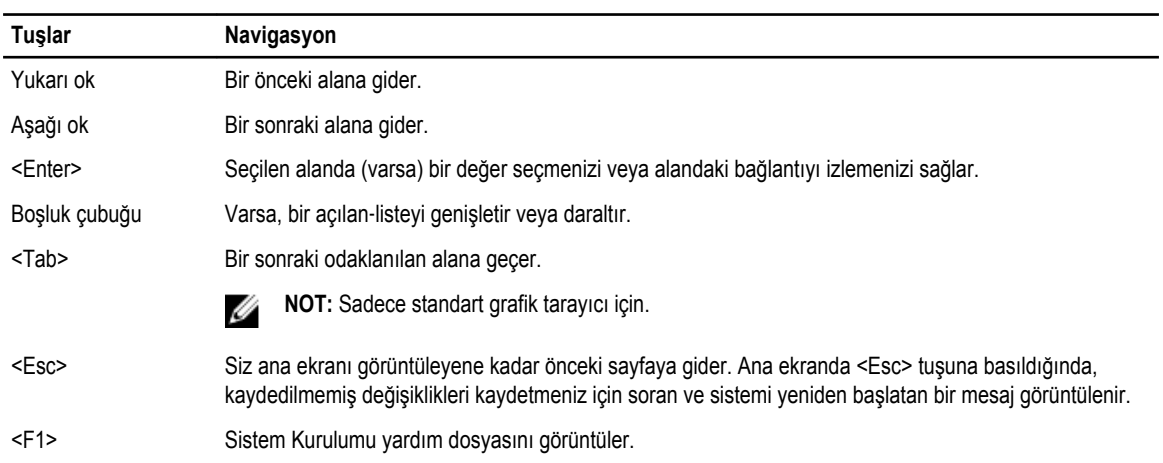

# **Sistem Kurulum Seçenekleri**

**NOT:** Bilgisayara ve takılı aygıtlarına bağlı olarak, bu bölümde listelenen öğeler görünebilir veya görünmeyebilir.

**Tablo 2. Genel**

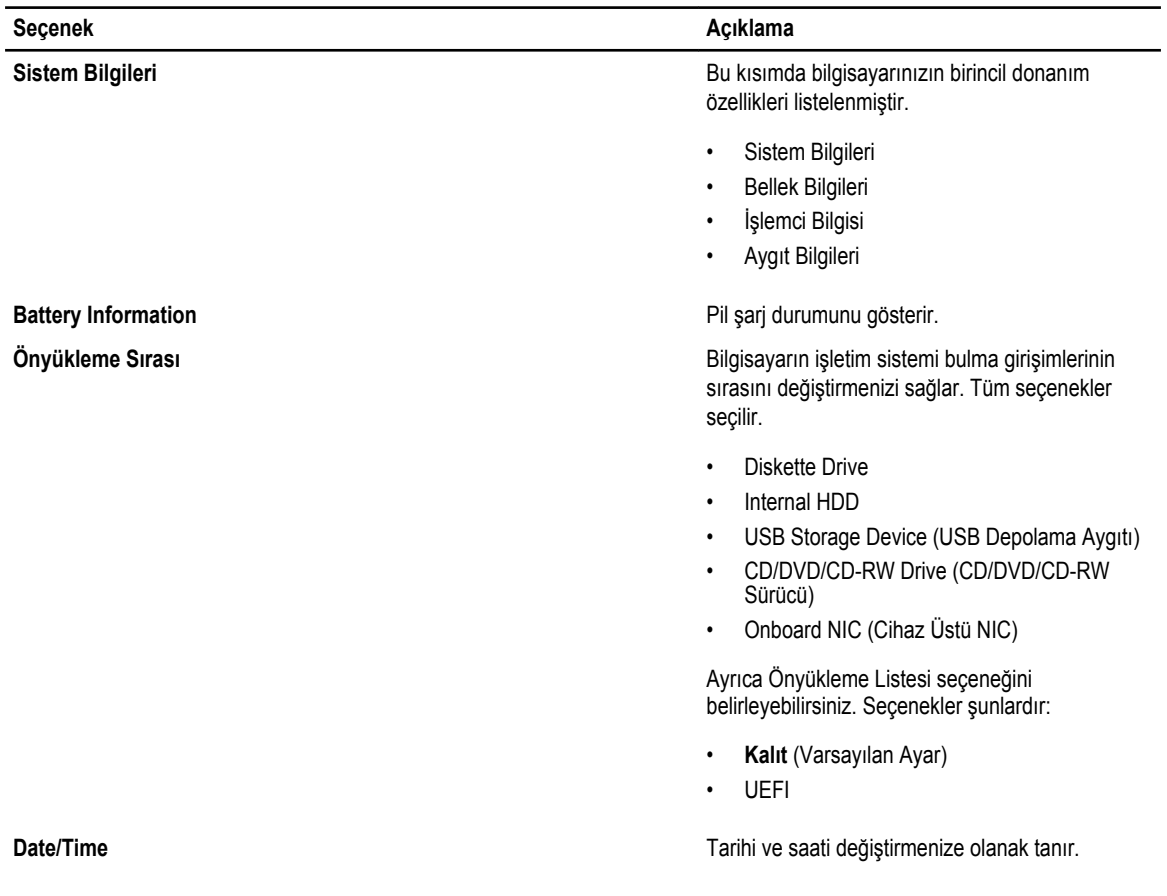

**Tablo 3. Sistem Yapılandırması**

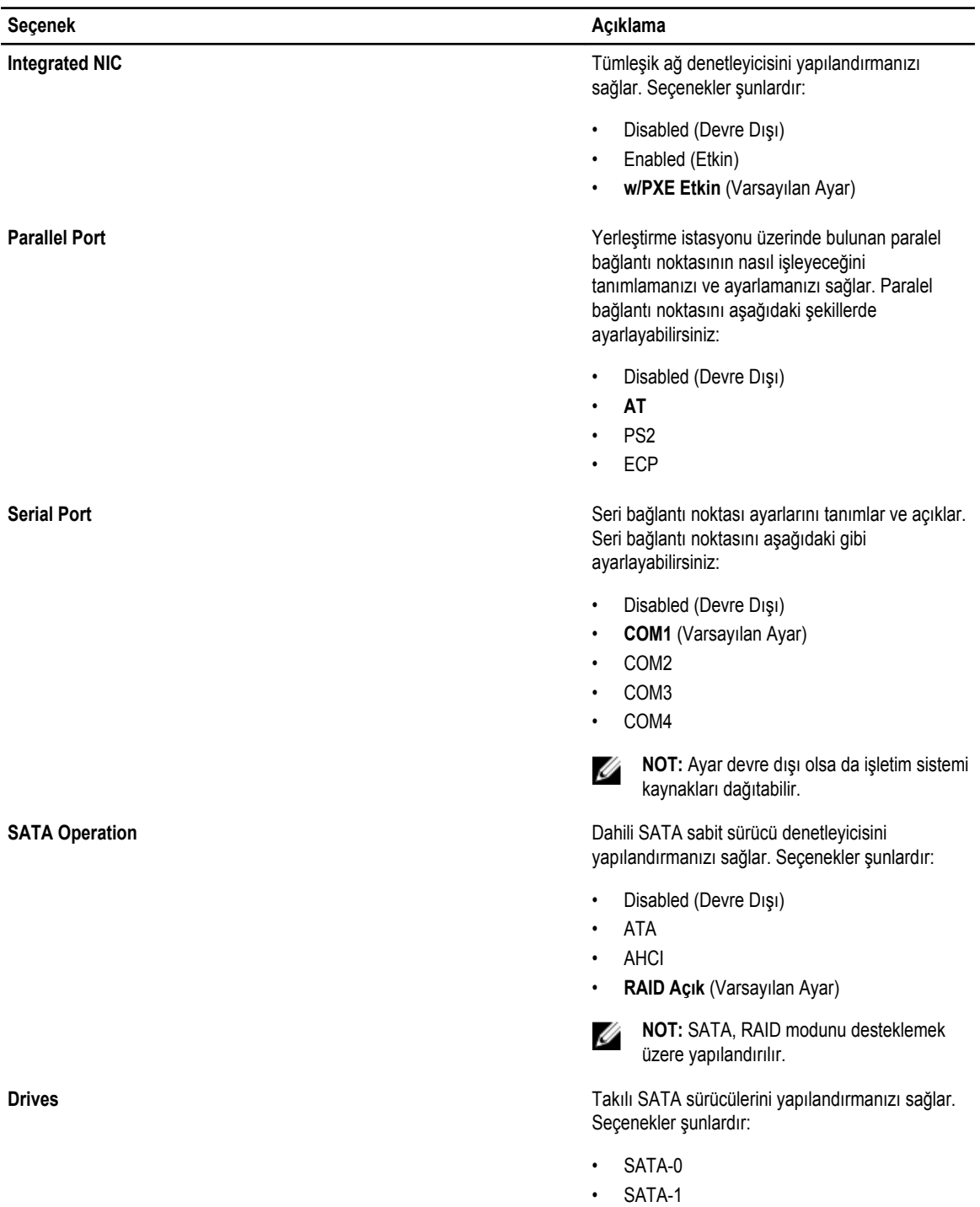

- SATA-4
- SATA-5

Varsayılan Ayar: All drives are enabled (Tüm sürücüler etkin).

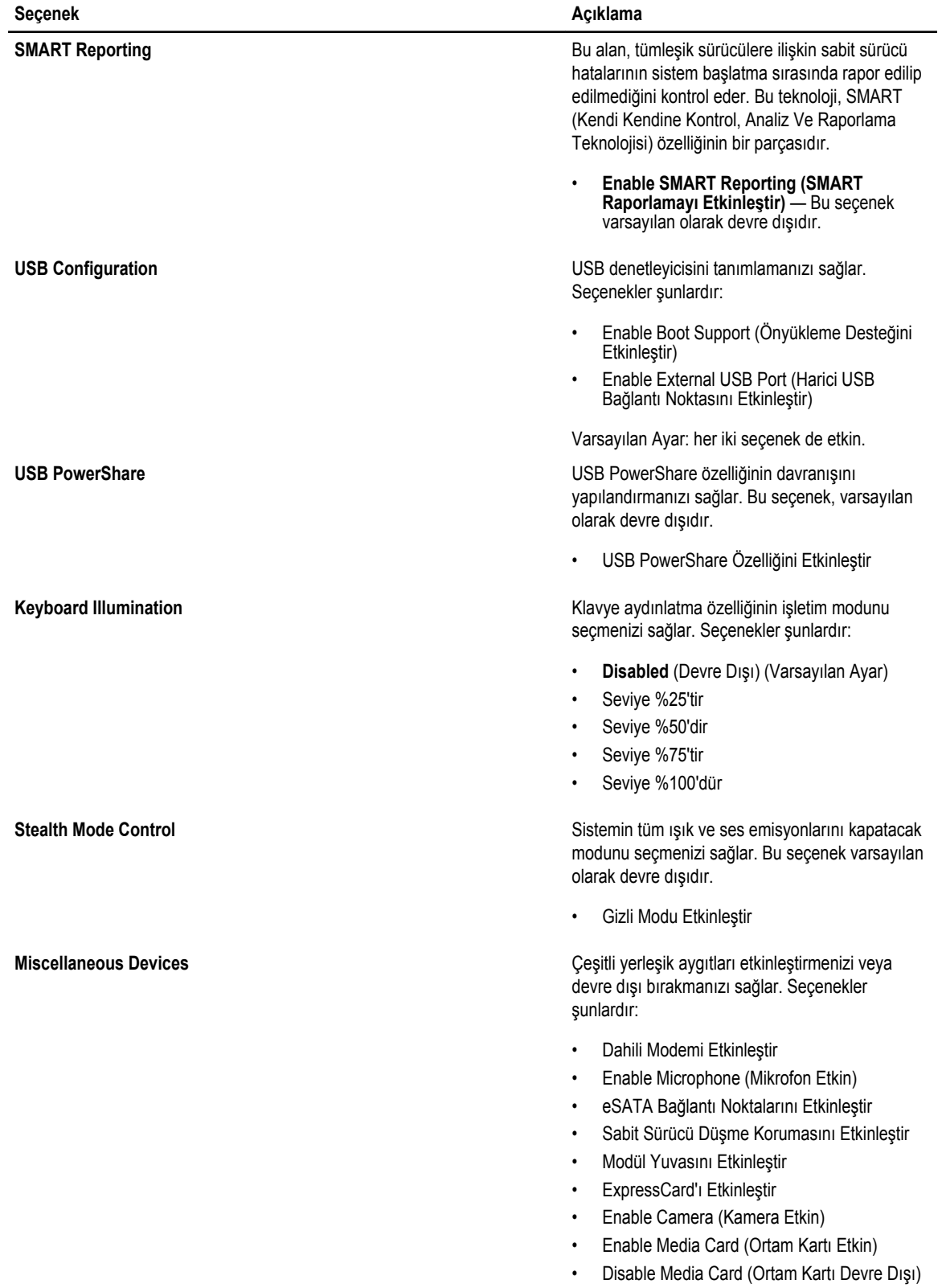

**Seçenek Açıklama**

Varsayılan Ayar: Tüm aygıtlar etkin.

#### **Tablo 4. Video**

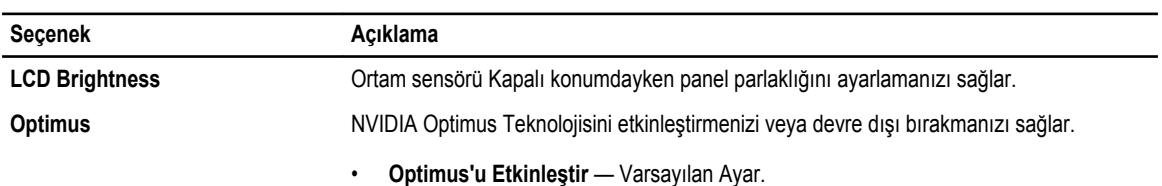

#### **Tablo 5. Güvenlik**

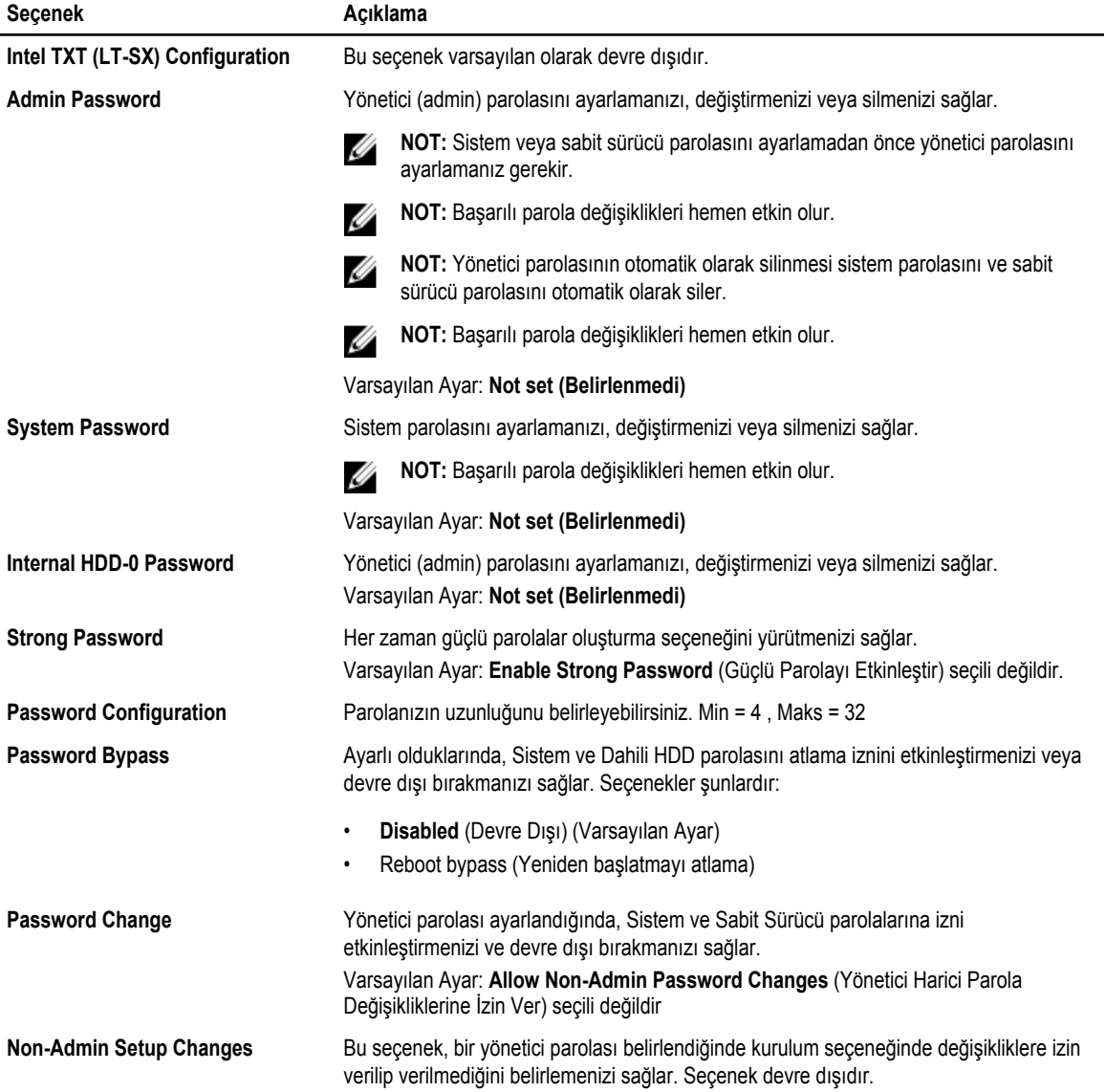

| <b>Secenek</b>              | Acıklama                                                                                                    |
|-----------------------------|----------------------------------------------------------------------------------------------------|
|                             | Kablosuz Anahtar Değişikliklerine izin verir.<br>$\bullet$                                                                                                    |
| <b>TPM Security</b>         | POST sırasında Güvenli Platform Modülünü (TPM) etkinleştirmenizi sağlar.<br>Varsayılan Ayar: The option is disabled (Secenek devre disidir).                                              |
| <b>CPU XD Support</b>       | İşlemcinin Devre Dışı Yürüt modunu etkinleştirmenizi sağlar.<br>Varsayılan Ayar: Enable CPU XD Support (CPU XD Desteğini Etkinleştir)                                                     |
| Computrace                  | İsteğe bağlı Computrace yazılımını etkinleştirmenizi veya devre dışı bırakmanızı sağlar.<br>Seçenekler şunlardır:                                                                         |
|                             | Deactivate (Devre Dışı Bırak) (Varsayılan Ayar)<br>$\bullet$<br>Disable<br>$\bullet$<br>Activate<br>$\bullet$                                                                             |
|                             | NOT: Activate (Etkinleştir) ve Disable (Devre Dışı) seçenekleri özelliği kalıcı olarak<br>etkinleştirecek ya da devre dışı bırakacaktır ve başka bir değişikliğe izin<br>verilmeyecektir. |
| <b>CPU XD Support</b>       | İşlemcinin Devre Dışı Yürüt modunu etkinleştirmenizi sağlar.<br>Varsayılan Ayar: Enable CPU XD Support (CPU XD Desteğini Etkinleştir)                                                     |
| <b>OROM Keyboard Access</b> | Önyükleme sırasında geçiş tuşlarını kullanarak Seçenek ROM Yapılandırma ekranlarına<br>girmek için bir seçenek belirlemenizi sağlar. Seçenekler şunlardır:                                |
|                             | Etkinleştir (Varsayılan Ayar)<br>$\bullet$<br>One Time Enable (Bir Kerelik Etkin)<br>$\bullet$<br><b>Disable</b><br>$\bullet$                                                             |
| <b>Admin Setup Lockout</b>  | Bir yönetici parolası belirlendiğinde kullanıcıların Kur'a girmesini önlemenizi sağlar.<br>Varsayılan ayar: Disabled (Devre Dışı)                                                         |

**Tablo 6. Performance (Performans)**

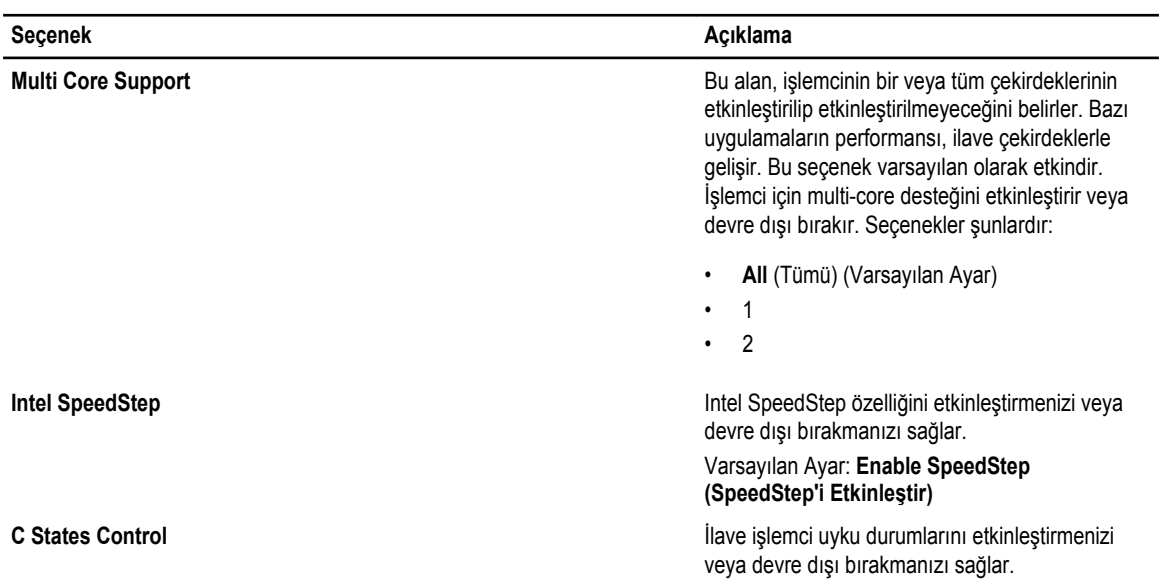

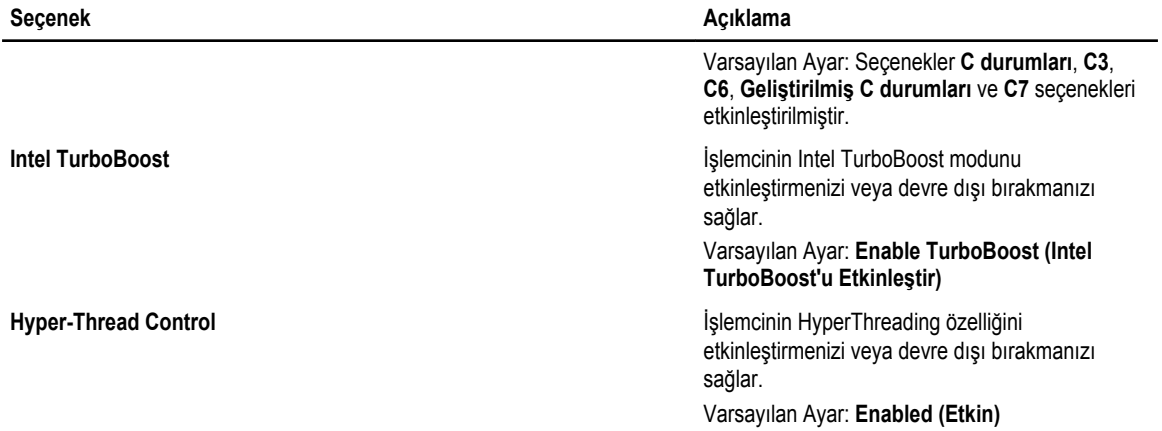

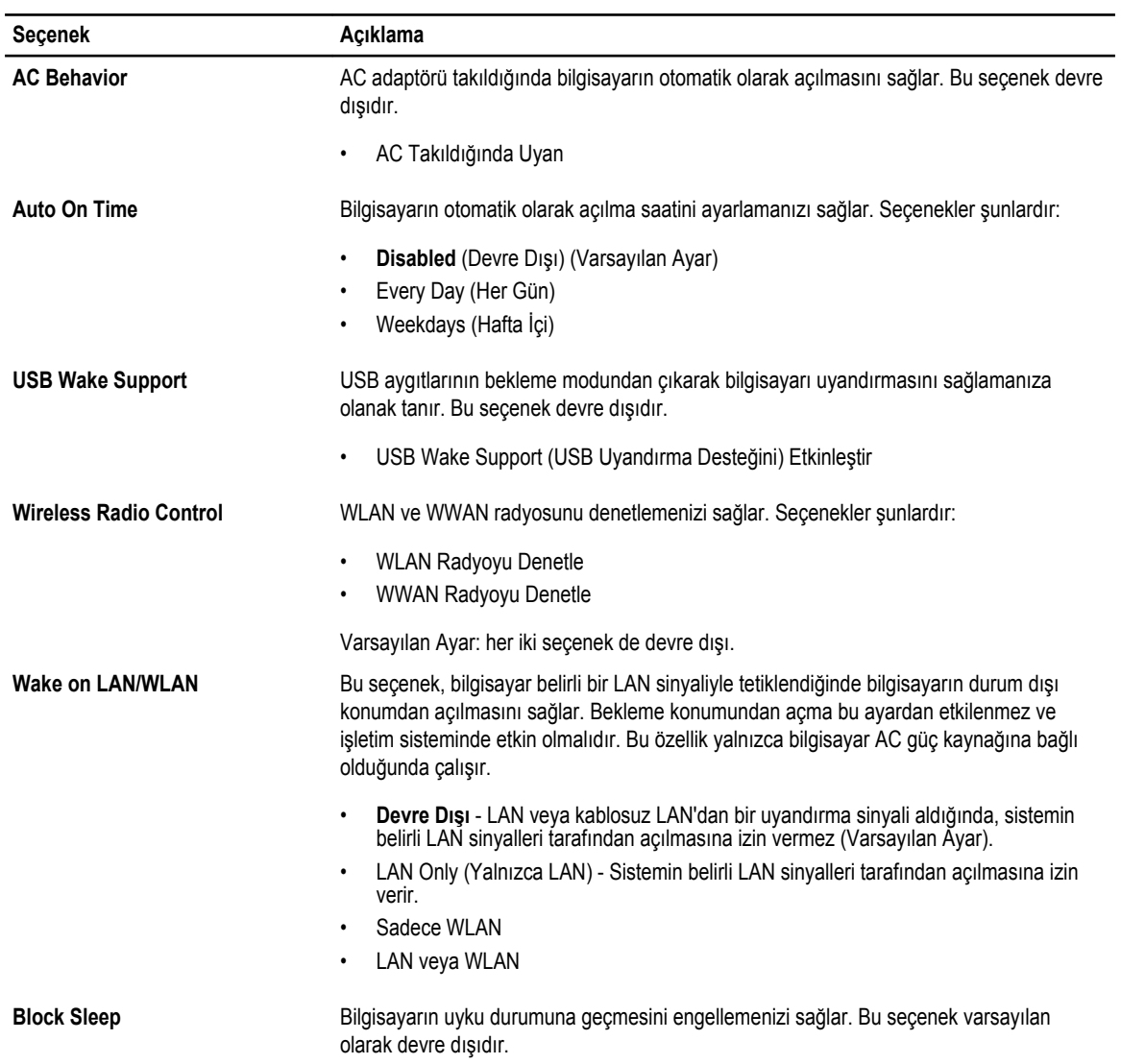

#### **Tablo 7. Power Management (Güç Yönetimi)**

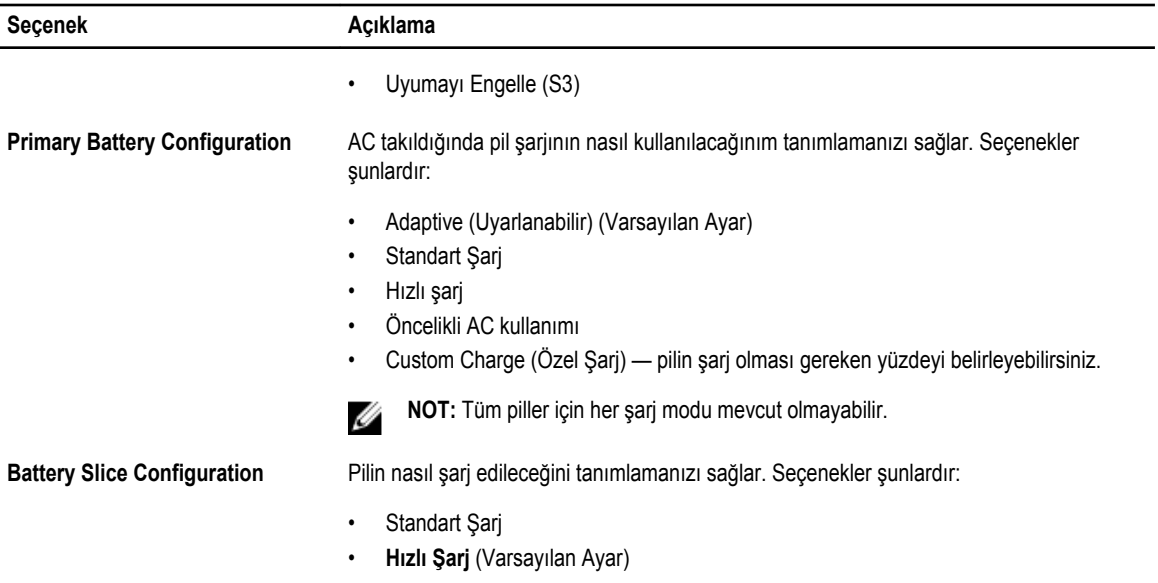

#### **Tablo 8. POST Behavior**

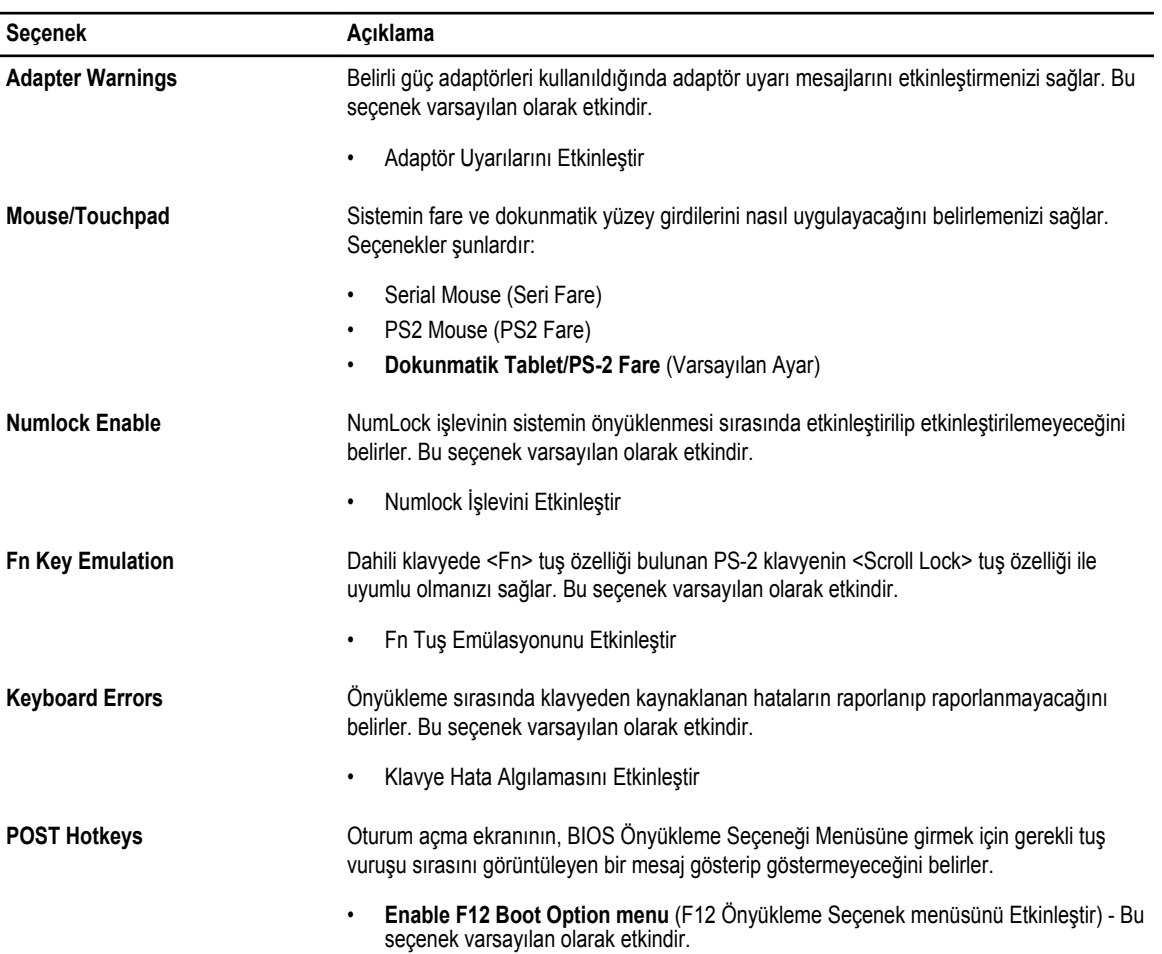

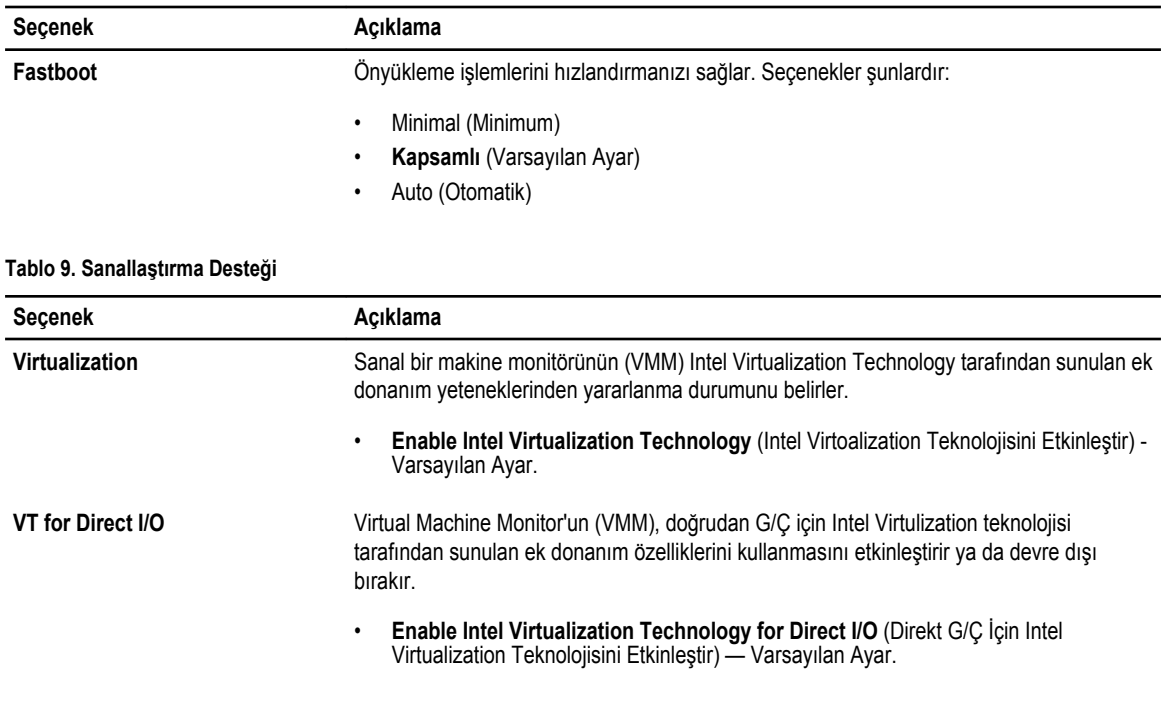

#### **Tablo 10. Kablosuz**

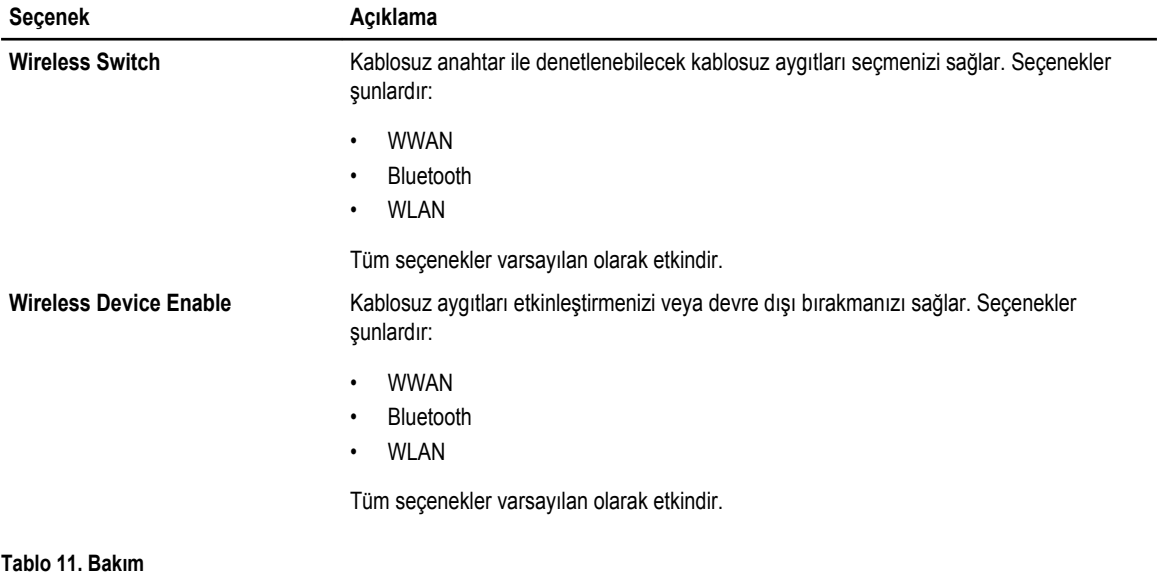

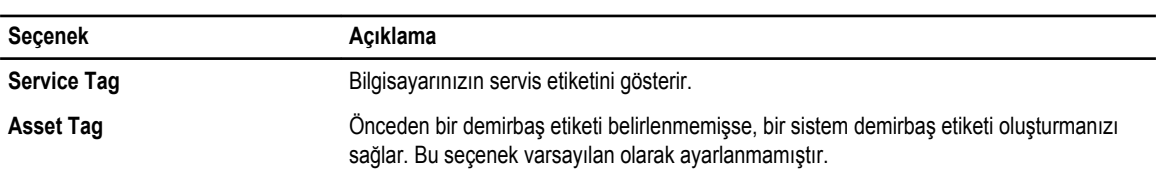

**Tablo 12. Sistem Günlükleri**

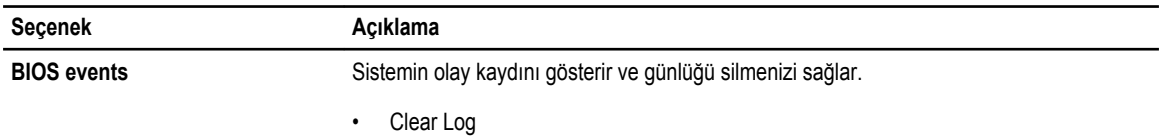

# **BIOS'u Güncelleştirme**

BIOS'unuzu (sistem kurulumu), sistem kartını değiştirdiğinizde veya güncelleştirme kullanılabilir olduğunda güncellemeniz önerilir. Dizüstü bilgisayarlar için, bilgisayar pilinizin tamamen dolu olduğundan ve bir prize takılı olduğundan emin olun

- **1.** Bilgisayarı yeniden başlatın.
- **2. dell.com/support** adresine gidin.
- **3. Service Tag** (Servis Etiketi) veya **Express Service Code** (Express Servis Kodu) bilgilerini girip **Submit** (Gönder) düğmesine tıklayın.

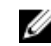

**NOT:** Servis Etiketini bulmak için, **Etiketim Nerede?** öğesine tıklayın.

**NOT:** Servis Etiketinizi bulamıyorsanız, **Ürünümü Algıla** öğesine tıklayın. Ekrandaki talimatlarla devam edin.

- **4.** Servis Etiketini bulamazsanız, bilgisayarınızın Ürün Kategorisi'ne tıklayın.
- **5.** Listeden **Ürün Türü'nü** seçin.
- **6.** Bilgisayar modelinizi seçtiğinizde, bilgisayarınızın **Ürün Destek** sayfası görüntülenir.
- **7. Sürücüleri Al** öğesine ve **Tüm Sürücüleri Görüntüle** öğesine tıklayın. Sürücüler ve İndirilenler sayfası açılır.
- **8.** Sürücüler ve İndirmeler ekranında, **İşletim Sistemi** açılan listesinden **BIOS'u seçin.**
- **9.** En son BIOS dosyasını belirleyip **Dosyayı İndir** düğmesine tıklayın. Bir güncellemeye ihtiyacı olan sürücüleri de analiz edebilirsiniz. Ürününüzde bunu yapmak için, **Güncellemeler için Sistemi Analiz Et** öğesine tıklayın ve ekrandaki talimatları takip edin.
- **10. Lütfen aşağıdaki pencereden indirme yönteminizi seçin** kısmından tercih ettiğiniz indirme yöntemini seçin; **Şimdi İndir** 'e tıklayın.

Ardından **Dosya İndirme** penceresi açılır.

- **11.** Dosyayı bilgisayarınıza kaydetmek için **Kaydet'i** tıklatın.
- **12.** Bilgisayarınıza güncelleştirilmiş BIOS ayarlarını kurmak için **Çalıştır**'a tıklayın. Ekrandaki yönergeleri izleyin.

#### **Sistem ve Kurulum Parolası**

 $\mathcal{L}^{\text{max}}$ 

Bilgisayarınızı güvenceye almak için bir sistem parolası ve bir kurulum parolası oluşturabilirsiniz.

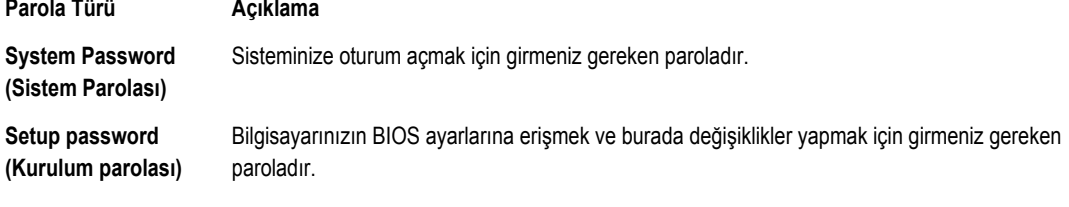

**DİKKAT: Parola özellikleri, bilgisayarınızdaki veriler için temel bir güvenlik seviyesi sağlar.**  $\wedge$ 

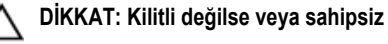

**DİKKAT: Kilitli değilse veya sahipsiz bırakılmışsa, bilgisayarınızdaki verilere herkes erişebilir.**

M

**NOT:** Bilgisayarınız, sistem ve kurulum parolası devre dışı halde teslim edilir.

#### **Bir Sistem Parolası ve Kurulum Parolası Atama**

Ancak, **Password Status** (Şifre Durumu) **Unlocked** (Kilitli Değil) ise, yeni bir **System Password** (Sistem Parolası) ve/veya **Setup Password** (Kurulum Parolası) atayabilirsiniz veya mevcut **System Password** (Sistem Parolası) ve/veya **Setup Password**  (Kurulum Şifresi) öğesini değiştirebilirsiniz. Parola Durumu **Locked** (Kilitli) ise, Sistem Parolasını değiştiremezsiniz.

**NOT:** Parola anahtarı ayarı devre dışıysa, mevcut Sistem Parolası ve Kurulum Parolası silinir ve bilgisayarda oturum açmak Ø için sistem parolasını vermeniz gerekir.

Sistem kurulumuna girmek için, gücü açtıktan veya yeniden başlattıktan hemen sonra <F2> tuşuna basın.

**1. System BIOS** (Sistem BIOS'u) veya **System Setup** ekranında, **System Security** (Sistem Güvenliği) öğesini seçip <Enter>'a basın.

**System Security** (Sistem Güvenliği) ekranı görüntülenir.

- **2. System Security** (Sistem Güvenliği) ekranında, **Password Status** (Parola Durumunun) **Unlocked** (Kilitli Değil) olduğunu doğrulayın.
- **3. System Password** (Sistem Parolası) öğesini seçin, sistem parolanızı girin ve <Enter> veya <Tab> tuşuna basın. Sistem parolasını atamak için şu yönergeleri kullanın:
	- Bir parola en çok 32 karaktere sahip olabilir.
	- Parola 0 ila 9 arasındaki sayıları içerebilir.
	- Yalnızca küçük harfler geçerlidir, büyük harflere izin verilmez.
	- Yalnızca şu özel karakterlere izin verilir: boşluk, ("), (+), (,), (-), (.), (/), (;), ([), (\), (]), (`).

Sorulduğunda sistem parolasını tekrar girin.

- **4.** Önceden girmiş olduğunuz sistem parolasını girin ve **OK** (Tamam) tuşuna basın.
- **5. Setup Password** (Kurulum Parolası) öğesini seçin, sistem parolanızı girin ve <Enter> veya <Tab> tuşuna basın. Bir mesaj kurulum parolasını yeniden girmenizi ister.
- **6.** Önceden girmiş olduğunuz sistem parolasını girin ve **OK** (Tamam) tuşuna basın.
- **7.** <Esc> tuşuna bastığınızda, bir mesaj görüntülenerek değişiklikleri kaydetmenizi sağlar.
- **8.** Değişiklikleri kaydetmek için <Y> tuşuna basın. Bilgisayar yeniden başlatılır.

#### **Mevcut Bir Sistem Ve/Veya Kurulum Parolasını Silme Veya Değiştirme**

Mevcut Sistem ve/veya Kurulum parolasını silmeye veya değiştirmeye çalışmadan önce, **Password Status'un** (Parola Durumu) Unlocked (Kilitli değil) olduğundan emin olun (System Setup'da). **Password Status** (Parola Durumu) Locked (Kilitli) ise mevcut Sistem veya Kurulum parolasını silemezsiniz veya değiştiremezsiniz.

Sistem Kurulumuna girmek için, gücü açtıktan veya yeniden başlattıktan hemen sonra <F2> tuşuna basın.

**1. System BIOS** (Sistem BIOS'u) veya **System Setup** ekranında, **System Security** (Sistem Güvenliği) öğesini seçip <Enter>'a basın.

**System Security** (Sistem Güvenliği) ekranı görüntülenir.

**2. System Security** (Sistem Güvenliği) ekranında, **Password Status** (Parola Durumunun) **Unlocked** (Kilitli Değil) olduğunu doğrulayın.

- **3. System Password** (Sistem Parolası) öğesini seçin, mevcut sistem parolasını değiştirin veya silin ve <Enter> veya <Tab> tuşuna basın.
- **4. System Password** (Sistem Parolası) öğesini seçin, mevcut sistem parolasını değiştirin veya silin ve <Enter> veya <Tab> tuşuna basın.

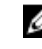

**NOT:** Sistem ve/veya Kurulum parolasını değiştirirseniz, istendiğinde yeni parolayı tekrar girin. Sistem ve/veya Kurulum parolasını silerseniz, sorulduğunda silme işlemini doğrulayın.

- **5.** <Esc> tuşuna bastığınızda, bir mesaj görüntülenerek değişiklikleri kaydetmenizi sağlar.
- **6.** Değişiklikleri kaydetmek ve Sistem Kurulumundan çıkmak için <Y> tuşuna basın. Bilgisayar yeniden başlatılır.
# **Tanılamalar**

Bilgisayarınızla ilgili bir sorunla karşılaşırsanız, teknik yardım için Dell'e başvurmadan önce ePSA tanılamalarını çalıştırın. Tanılamanın amacı sisteminizin donanımını ek donanım gerekmeden veya veri kaybı riski olmaksızın sınamaktır. Sorunu kendiniz çözemiyorsanız, servis ve destek personeli sorunu çözmenize yardımcı olmak için tanılama sonuçlarını kullanabilir.

### **Gelişmiş Yükleme Öncesi Sistem Değerlendirmesi (ePSA) Tanılamaları**

ePSA tanılamaları (ayrıca sistem tanılamaları olarak bilinir) donanımınızın eksiksiz kontrolünü gerçekleştirir. ePSA, BIOS'a dahildir ve BIOS tarafından dahili olarak başlatılır. Tümleşik sistem tanılaması belirli cihazlar veya cihaz grupları için aşağıdakileri yapmanızı sağlayan bir dizi seçenek sunar:

- Sınamaları otomatik olarak veya etkileşimli modda çalıştırma
- Sınamaları tekrarlama
- Sınama sonuçlarını görüntüleme veya kaydetme
- Başarısız aygıt(lar) hakkında ekstra bilgi sağlamak için ek sınama seçeneklerini ortaya koymak üzere kapsamlı sınamalar çalıştırma
- Sınamaların başarılı bir şekilde tamamlandığını bildiren durum mesajlarını görüntüleme
- Sınama sırasında karşılaşılan sorunlar hakkında size bilgi veren hata mesajlarını görüntüleme

 $\triangle$ **DİKKAT: Yalnızca sisteminizi sınamak için sistem tanılamayı kullanın. Bu programı diğer sistemlerle kullanmak geçersiz sonuçlara veya hata mesajlarına neden olabilir.**

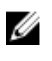

**NOT:** Belirli aygıtlara ait bazı sınamalar kullanıcı etkileşimi gerektirir. Tanılama testleri gerçekleştirilirken her zaman bilgisayar terminalinde bulunduğunuzdan emin olun.

- **1.** Bilgisayarınızı açın.
- **2.** Bilgisayar önyükleme yaparken, Dell logosu görüntülendiğinde <F12> tuşuna basın.
- **3.** Önyükleme menüsü ekranından **Diagnostics** (Tanılama) seçeneğini belirleyin.

**Gelişmiş Ön Yükleme Sistemi Değerlendirme** penceresi, bilgisayarda algılanan tüm aygıtları listeleyerek görüntülenir. Tanılama, algılanan tüm aygıtlarda sınamalar yürütmeye başlar.

- **4.** Belirli bir aygıtta tanılama testi gerçekleştirmek isterseniz, tanılama testini durdurmak için <Esc> tuşuna ve **Evet**'e basın.
- **5.** Sol bölmeden aygıtı seçin ve **Run Tests** (Testleri Çalıştır) öğesine tıklayın.
- **6.** Bir sorun halinde hata kodları görüntülenir. Hata kodunu not edip Dell'e başvurun.

## **Aygıt Durum Işıkları**

**Tablo 13. Aygıt Durum Işıkları**

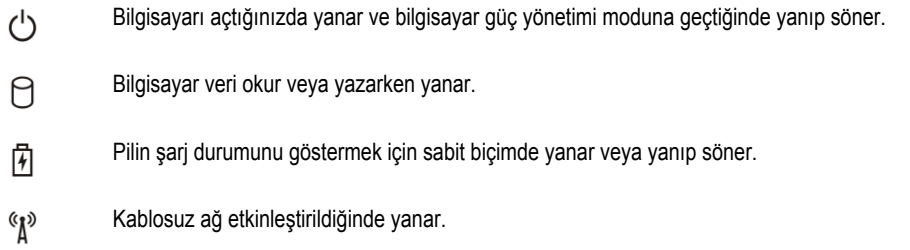

Aygıt durum LED'leri, genellikle klavyenin üst kısmında veya sol kenarında bulunur. Bunlar; depolama, pil ve kablosuz aygıtların bağlantı ve etkinliğini göstermek için kullanılır. Bu kullanımlar dışında sisteme yönelik olası bir arıza durumunda da arıza tanılama aracı olarak kullanışlı olabilirler.

Aşağıdaki tabloda olası arızalar meydana geldiğinde LED kodlarının nasıl okunduğu görülmektedir.

#### **Tablo 14. LED Işıkları**

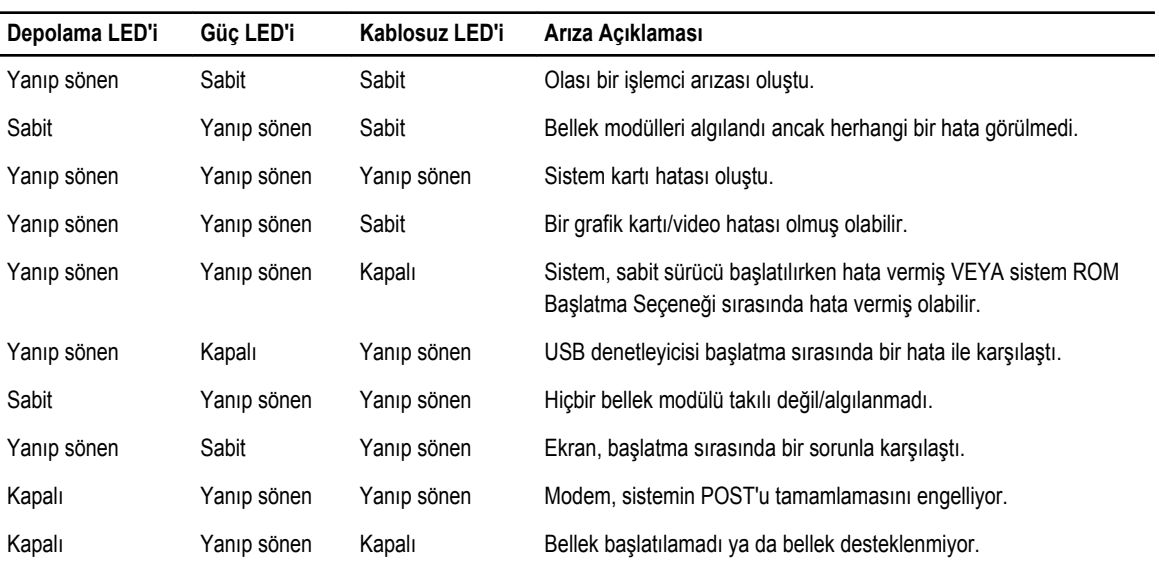

## **Pil Durum Işıkları**

Bilgisayar bir elektrik prizine bağlıysa, pil durum ışığı aşağıdaki gibi yanar:

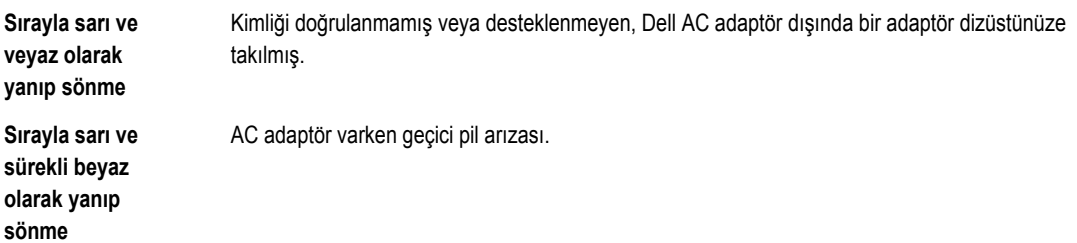

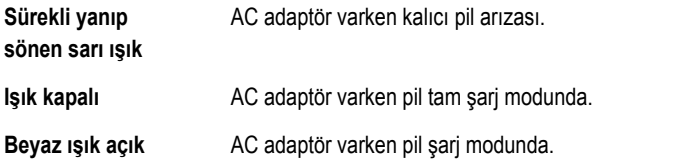

## **6**

# **Teknik Özellikler**

**NOT:** Seçenekler bölgeye göre değişebilir. Aşağıdaki özellikler yalnız yasaların bilgisayarınızla birlikte gönderilmesini Ø istediği öğelerdir. Bilgisayarınızın kapsamlı özellikleri için **dell.com/support** adresindeki destek sitesinde yer alan **Kullanıcı Kılavuzu**'nuzdaki **Teknik Özellikler** bölümüne bakın. Bilgisayarınızın yapılandırması hakkında daha fazla bilgi için, Windows işletim sisteminizdeki **Yardım ve Destek** bölümüne gidin ve bilgisayarınız hakkındaki bilgileri görüntüleme seçeneğini belirleyin.

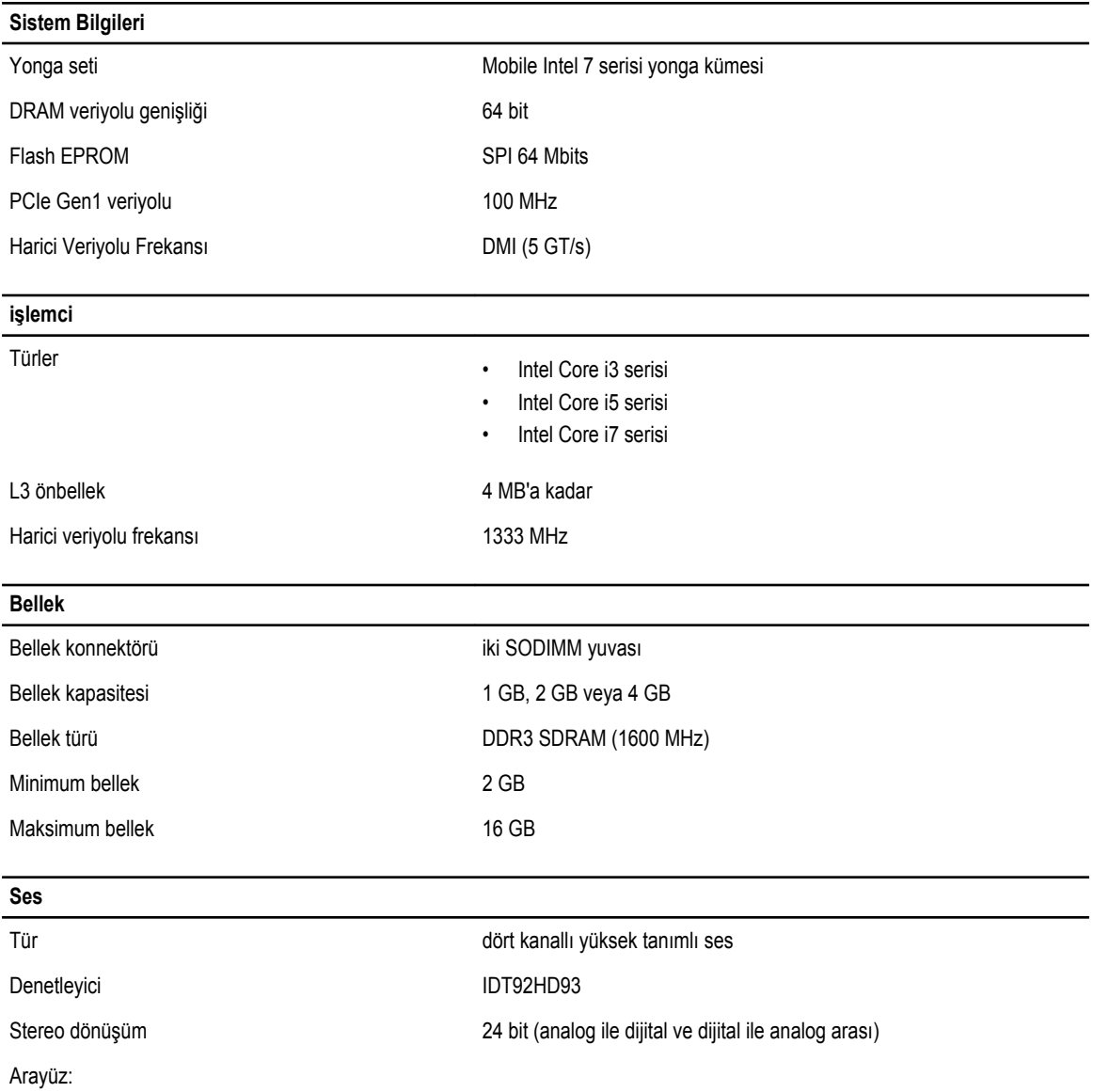

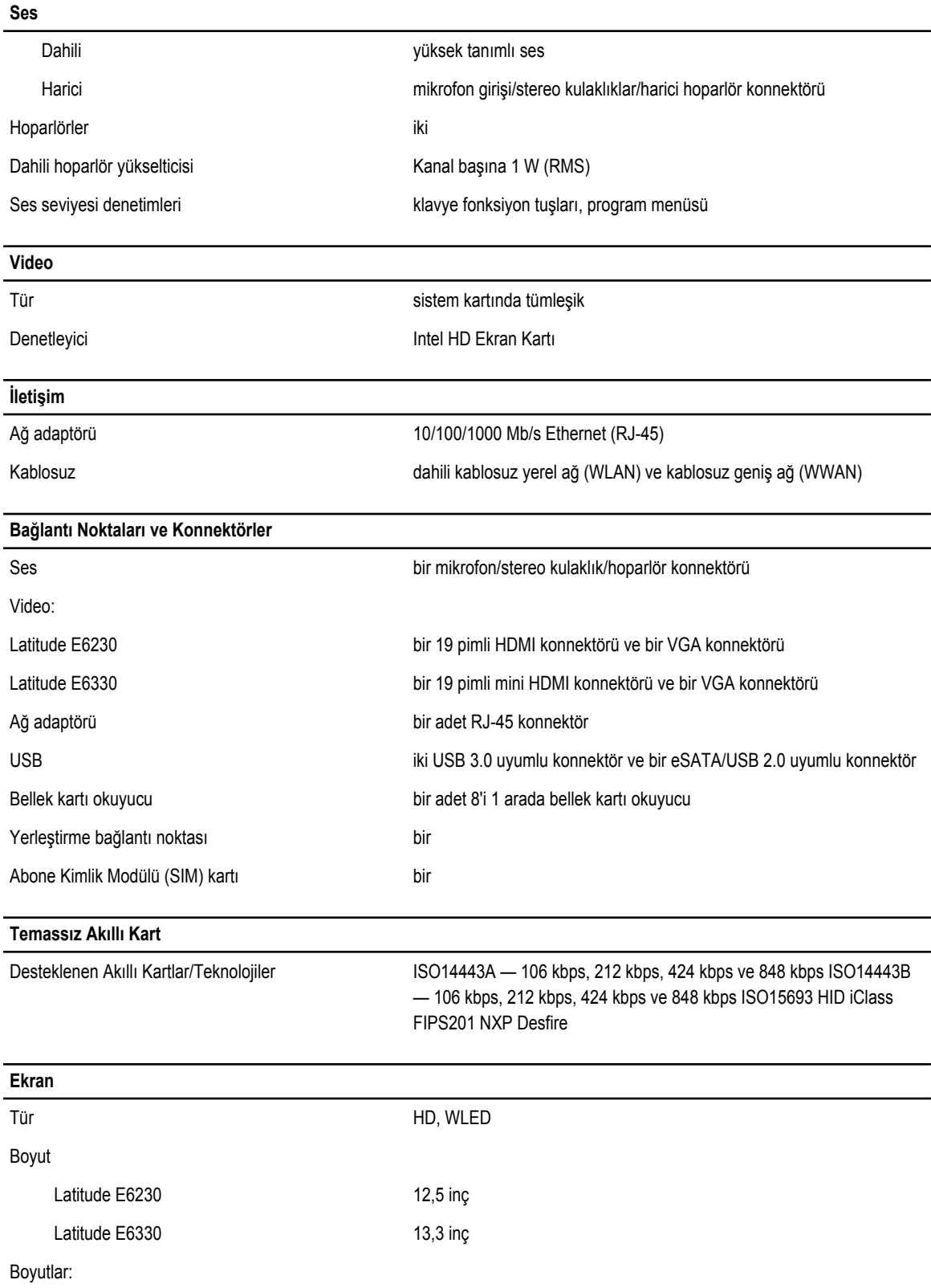

### **Ekran**

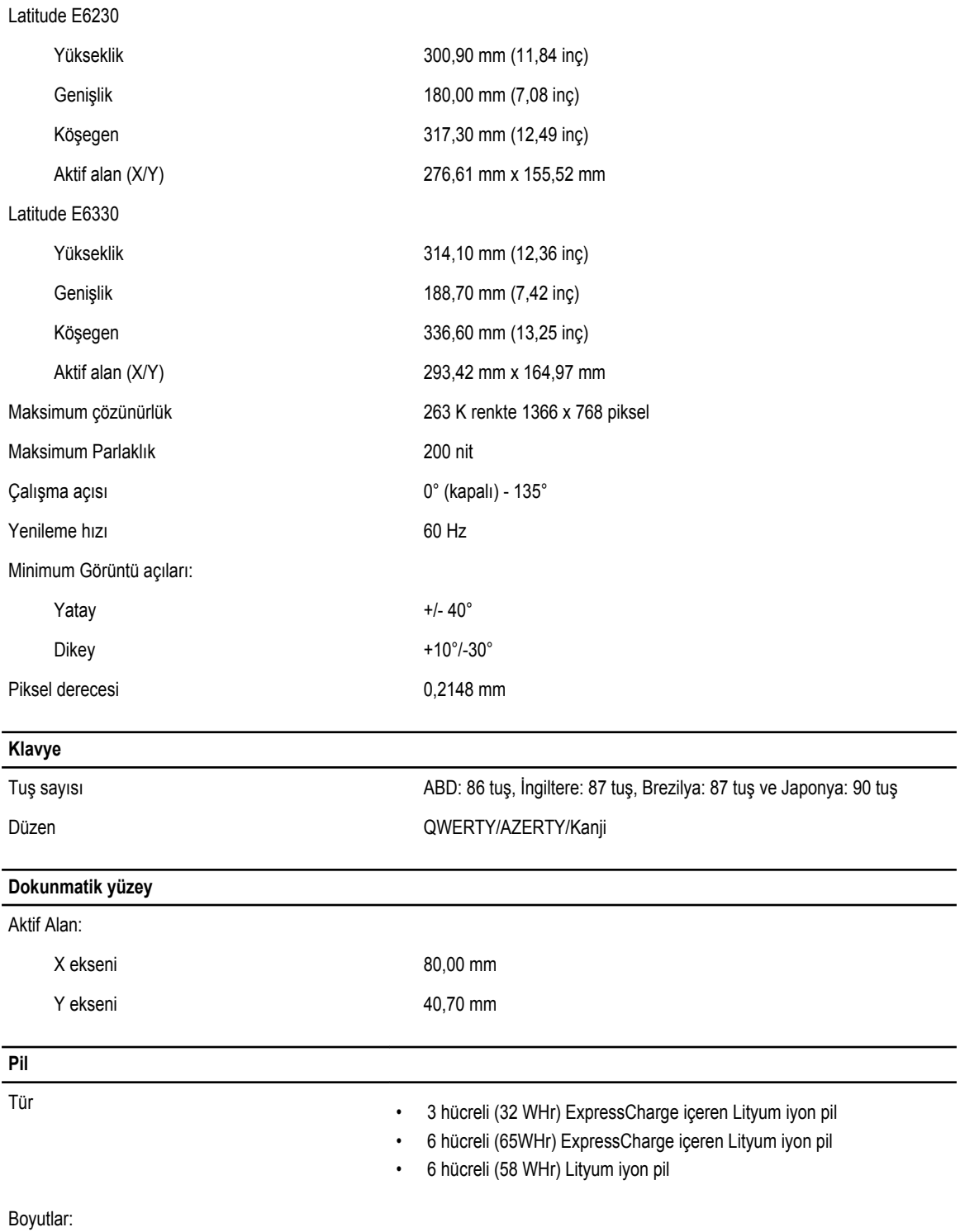

3 hücreli

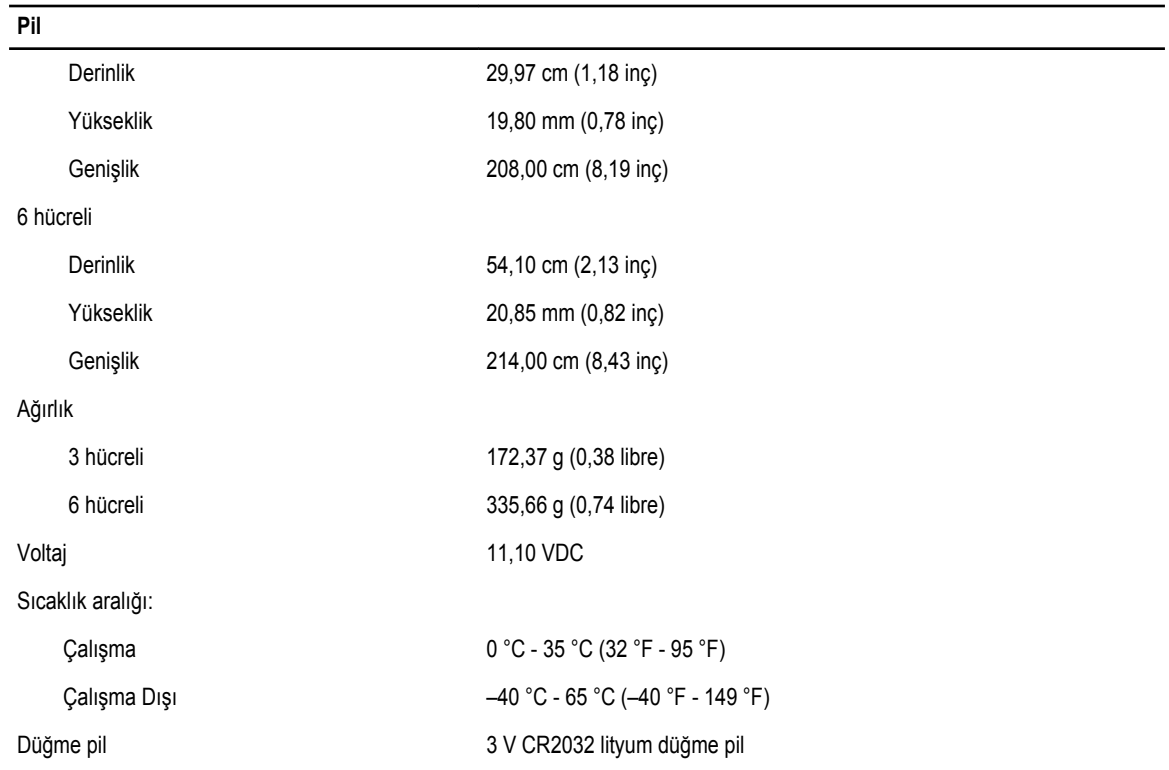

### **AC Adaptörü**

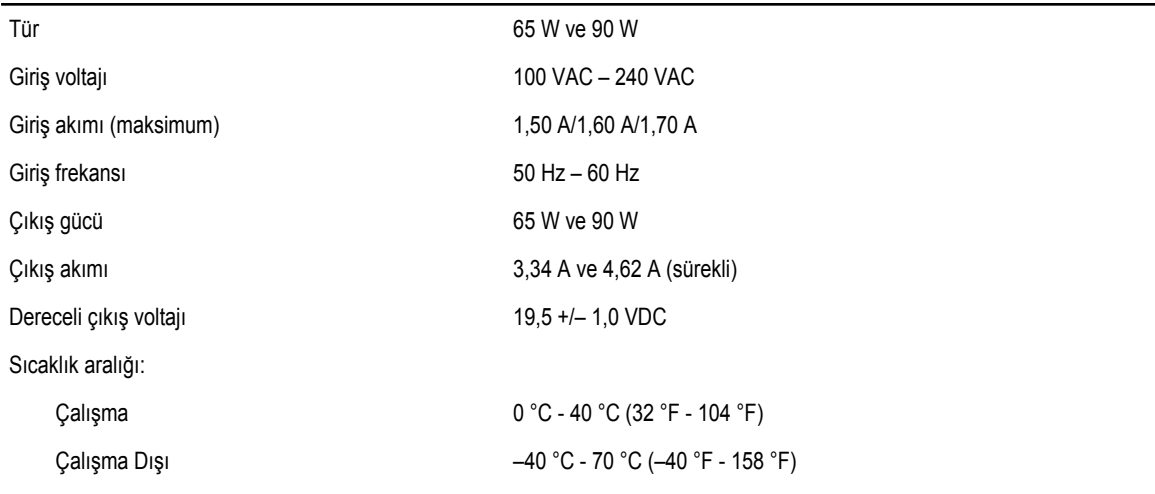

### **Fiziksel**

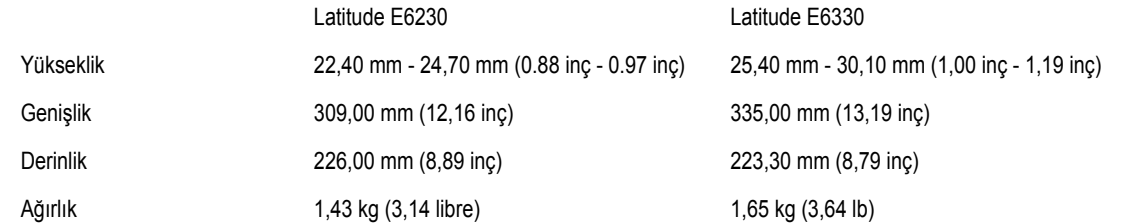

### **Ortam** Sıcaklık:

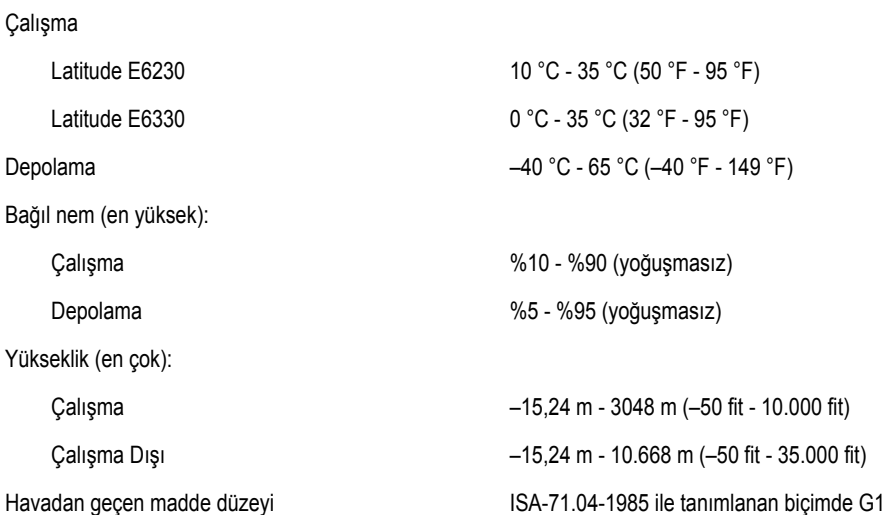

# **Dell'e Başvurma**

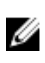

**NOT:** Etkin bir Internet bağlantınız yoksa, başvuru bilgilerini satış faturanızda, irsaliyede, fişte veya Dell ürün kataloğunda bulabilirsiniz.

Dell birden fazla çevrimiçi ve telefon tabanlı destek ve servis seçeneği sunar. Kullanılabilirlik ülkeye ve ürüne göre değişir ve bazı hizmetler bulunduğunuz bölgede olmayabilir. Satış, teknik destek veya müşteri hizmetleri ile ilgili konularda Dell'e başvurmak için:

- **1. dell.com/support** sitesine gidin.
- **2.** Destek kategorinizi seçin.
- **3.** Sayfanın üstündeki Ülke/Bölge Seçin (Choose A Country/Region) açılır menüsünden ülkenizi veya bölgenizi doğrulayın.
- **4.** Gereksiniminize uygun hizmet veya destek bağlantısını seçin.